# Análisis y Diseño de Sistemas de Información aplicado en una galería comercial de San Miguel de Tucumán.

OPCIONES DE PRÁCTICA PROFESIONAL

Año 2021

Modalidad: Trabajo de Aplicación de Conceptos y Técnicas de Administración en Situación Laboral o Ambiente Real.

Autor: Hernandez, Julieta D.N.I: 40.902.697 Tutora: Prof. María Fernanda Rodríguez

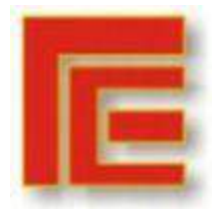

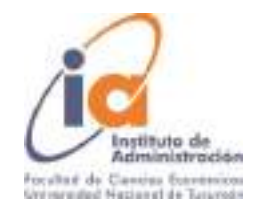

# **Índice**

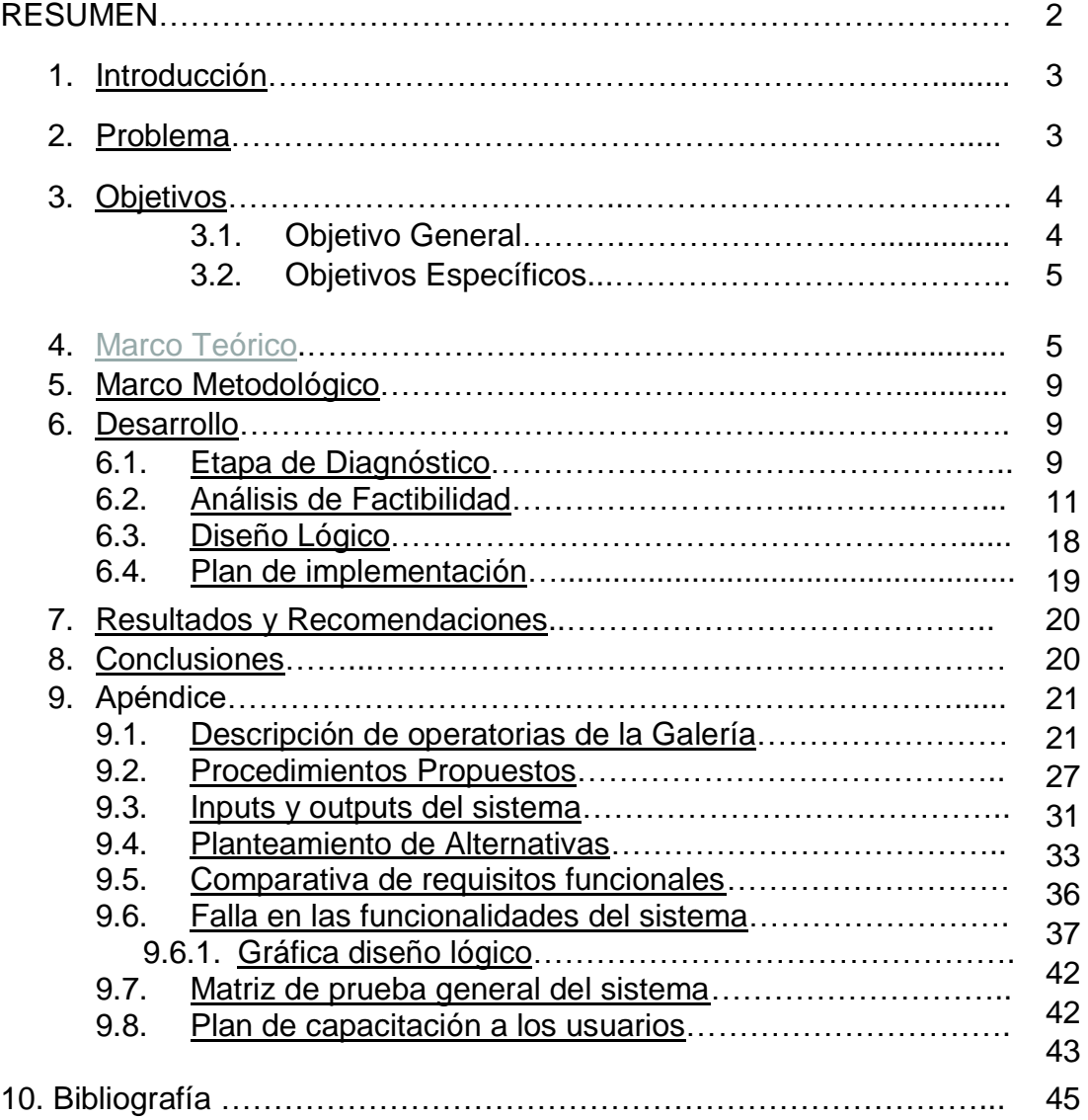

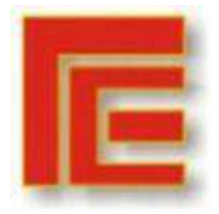

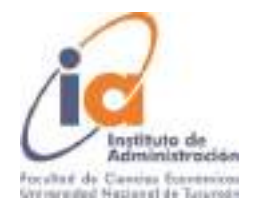

# **ANÁLISIS Y DISEÑO DE SISTEMAS DE INFORMACIÓN APLICADO EN UNA GALERÍA COMERCIAL DE SAN MIGUEL DE TUCUMÁN**

#### **PRÁCTICA PROFESIONAL**

**Alumno: Hernandez Julieta Tutor: Prof. María Fernanda Rodriguez**

#### **RESUMEN**

En algunas ocasiones se posterga el desarrollo de la parte administrativa de un sistema de información a fin de dar una rápida respuesta computacional a un problema. Existe una alta tasa de fallas en proyectos de Tecnologías de la Información, se estima que sólo un 30% de los proyectos de Sistemas finalizan dentro del tiempo y costo presupuestado y cumple con las características y funciones que se habían especificado.

El presente trabajo de investigación, realizado en el marco de la Práctica Profesional de la Licenciatura en Administración de la Facultad de Ciencias Económicas UNT, está dirigido a implementar las herramientas y metodologías de Análisis y Diseño de sistemas, y la Administración de proyectos para lograr la correcta implementación de un Sistema de Administración Online de una Galería Comercial de San Miguel de Tucumán, que permita mejorar su eficacia y eficiencia.

El trabajo tiene un enfoque cualitativo con diseño de investigación-acción práctica, donde se relevaron, en primera instancia, los procedimientos de trabajo del área administrativa de la Galería y en base a esto se evaluó la necesidad de mejorar la operatoria diaria a través de la implementación del sistema, en un segundo nivel se procede al análisis del sistema propiamente dicho, denominado en adelante "Sistema de Administración Online Galería X", se encontraron distintas alternativas de solución disponibles, analizándolas comparativamente entre sí para determinar su factibilidad técnica, económica y operativa. Una vez seleccionada la solución, se confeccionaron planes de prueba y capacitación a fines de concretar la implementación del sistema.

**Palabras Clave:** Sistemas de información, Análisis y diseño de sistemas, Locación, Procesos, Administración de proyectos

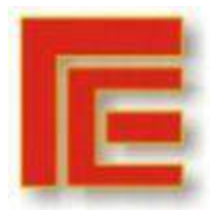

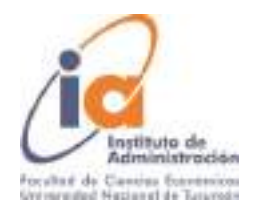

#### <span id="page-3-0"></span>**1. INTRODUCCIÓN**

Los sistemas de información se han constituido durante los últimos años como un elemento fundamental en las organizaciones, alterando su economía y aumentando en forma considerable las posibilidades de ordenar el trabajo. Sin embargo, para ofrecer beneficios genuinos hay que construir sistemas de información con una comprensión clara de la organización en que se van a utilizar. (Laudon y Laudon, 2014).

Una gran variedad de estudios muestra una alta tasa de fracaso en los proyectos de sistemas de información, la consultora Gartner estima que entre el 55% y el 75 % de los proyectos de sistemas fallan o no alcanzan las metas. Un estudio de Bent Flyvbjerg y Alexander Budzier, mostraba que un promedio del 27% de los proyectos de IT excedían lo presupuestado. Por otro lado, McKinsey y la Oxford University en 2012 encontraron que, del promedio de los proyectos grandes de software, el 66% exceden su presupuesto, el 33% no se terminan a tiempo. La consultoría de Standish Group informa que sólo el 32% de todas las inversiones en tecnología se completaron a tiempo, dentro del presupuesto y con todas las características y funciones que se había especificado en un principio.

Es por esto que se resalta el papel de la administración de proyectos en el desarrollo, creación e implementación de nuevos sistemas de información, es muy probable que un proyecto de desarrollo de sistemas sin una administración apropiada sufra consecuencias como costos que exceden los presupuestos, desfasamiento de tiempo, desempeño más bajo de lo esperado, incapacidad de obtener beneficios anticipados. Por lo general cuando fallan estos proyectos, los sistemas no se utilizan en la forma en que se esperaba o no brindan beneficios a la organización.

El presente trabajo, realizado en el marco de la Práctica Profesional de la Licenciatura en Administración de la Facultad de Ciencias Económicas UNT, tiene como objeto la aplicación de conceptos de administración de proyectos en el desarrollo del sistema de información utilizado en la Galería Comercial "X", la cual tiene como actividad principal la locación de locales comerciales y oficinas, ubicada en San Miguel de Tucumán, Tucumán, Argentina.

#### <span id="page-3-1"></span>**2. PROBLEMA**

A mediados de 2020, la Galería Comercial "X" inició el desarrollo del sistema de información en la administración de la misma para el seguimiento de los contratos de locación vigentes, así como el cálculo de expensas, facturación y administración de caja. El sistema nuevo, denominado Sistema de Administración Online, se realizó a medida por una consultora tucumana quien

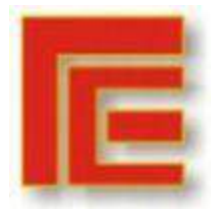

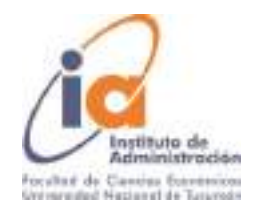

ofrecía más funcionalidades a las que tenía el sistema anterior, algunos de los beneficios esperados a partir del sistema eran, entre otros, la disponibilidad remota de la información, evitar errores en los cálculos de expensa, emisión automática de contratos y facturación.

Una vez disponible el sistema, se encontraron nuevos problemas:

El nuevo sistema es usado por los usuarios sólo a fines de registración de la información finalizado un período determinado (semanal o mensual), pero no es útil para el desempeño de sus funciones, para las cuáles se usan el sistema anterior y sistemas manuales. Esto significa una duplicación de tareas para los usuarios, reduciendo su eficiencia. Por otro lado, al continuar con sistemas manuales, no se reducen o evitan "errores humanos" por lo que no se incrementa la eficacia en las operaciones.

Se puede resumir el problema en que se lleva de manera paralela la utilización de dos sistemas:

- Uno de uso de interno que es resultado de una combinación del sistema anterior y sistemas manuales para el desarrollo normal de la galería, y
- El nuevo sistema, utilizado para cumplir los requisitos de la directiva.

Esto, como se mencionó anteriormente, trae aparejado re trabajos, información duplicada y errores en los diferentes procesos.

Por otro lado, el sistema está concebido para la administración de cuentas corrientes de una empresa de ventas al por menor y no para la administración de una galería, por lo que la dirección de la misma considera que cuenta con un sistema complejo y con prestaciones que no fueron pensadas para la organización.

Se plantea al análisis y diseño de sistemas, y a la administración de proyectos como una herramienta capaz de esclarecer esta problemática y ofrecer alternativas de solución a la misma.

### <span id="page-4-0"></span>**3. OBJETIVOS**

#### **3.1. Objetivo General**

Evaluar y proponer las soluciones necesarias para una correcta utilización del Sistema de Administración Online en la galería, que permita mejorar la eficiencia y eficacia en sus operaciones.

### **3.2. Objetivos Específicos**

● Diagnosticar los procedimientos de trabajo en el área administrativa y evaluar en base a éstos la necesidad de mejorar la operatoria diaria a través de la implementación de un sistema.

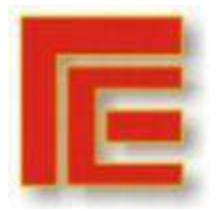

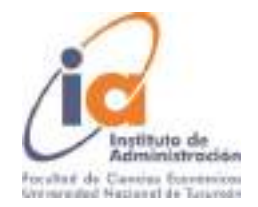

- Analizar el funcionamiento actual del nuevo sistema de información para determinar las causas de las fallas en la implementación del mismo.
- Definir las alternativas de solución al problema y evaluar comparativamente la factibilidad técnica, operativa y económica de las mismas.
- Diseñar un plan de acción para la implementación de la alternativa de solución seleccionada.

#### <span id="page-5-0"></span>**4. MARCO TEÓRICO**

Para comprender el desarrollo de este trabajo, es necesario definir, en primera medida un **sistema de información, Stairs y Reynolds, lo definen coomo** un conjunto de componentes interrelacionados que recaban, procesan, almacenan y distribuyen datos e información y proporcionan un mecanismo de retroalimentación para cumplir un objetivo. Este mecanismo es el que ayuda a las organizaciones a lograr sus objetivos, como incrementar sus ganancias o mejorar su servicio al cliente. Los sistemas de información pueden ser manuales o computarizados, "un **sistema de información basado en computadora** es un conjunto único de hardware, software, bases de datos, telecomunicaciones, personas y procedimientos configurado para recolectar, manipular, almacenar y procesar datos para convertirlos en información" (Stairs y Reynolds, 2010)

Según Laudon y Laudon (2014, pp. 500-539) crear un nuevo sistema de información implica mucho más que hardware y software nuevo, sino que es un tipo de cambio organizacional planeado. Implica un cambio en las habilidades, trabajos, administración y organización.

Los creadores de un sistema deben comprender la forma en que el mismo afectará los procesos de negocios y a la organización como un todo. Existen cuatro tipos de cambio organizacional:

**Automatización:** Es la forma de cambio más común, implica ayudar a los empleados a realizar sus tareas de manera más eficiente y eficaz.

**Racionalización de los procesos:** Es una forma más profunda que sigue después de la automatización una vez que se revelan nuevos cuellos de botellas y hace que los procedimientos y estructuras actuales sean incómodos.

**Rediseño del proceso de negocios:** los procesos de negocios se organizan, simplifican y rediseñan. Reorganiza los flujos de trabajo, combina los pasos para reducir el desperdicio y eliminar tareas repetitivas. Requiere una nueva visión de la forma en que se organiza un proceso.

**Cambio de paradigma:** es la forma más radical de cambio en el negocio, implica transformar la forma en que se llevan a cabo las necesidades de negocio e incluso la naturaleza de su negocio.

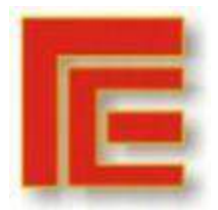

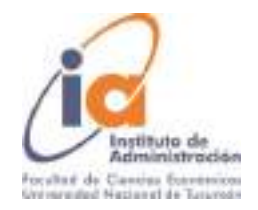

# **DESARROLLO ADMINISTRATIVO DE SISTEMAS DE INFORMACIÓN**

En ocasiones, se busca dar una rápida solución computacional a un problema, sacrificando la posibilidad de haber dado otra respuesta, tal vez de carácter computacional pero más precisa y completa o de tipo administrativo donde además se podría haber ahorrado tiempo y dinero. A continuación, se presenta un resumen de la metodología para el desarrollo administrativo de sistemas propuesto por Bravo Carrasco (1996).

- 1. **Diagnóstico:** Concluye en un Informe de Diagnóstico, su objetivo es identificar y ubicar, en su medio, el problema que da origen a este estudio. El problema se entiende como el motivo que da origen al estudio de diagnóstico.
- 2. **Factibilidad:** El objetivo de esta etapa es plantear y evaluar alternativas de solución al problema identificado en el diagnóstico.
- 3. **Diseño Lógico:** Su objetivo es el desarrollo administrativo de la alternativa seleccionada por el ejecutivo en la etapa de factibilidad, en especial en lo referido a la departamentalización, organización general, creación o rediseño de funciones, procedimientos administrativos, formularios, códigos y otros elementos propios del área administrativa.
- 4. **Diseño físico:** Describe la organización global del sistema, se definen archivos y se especifican programas. También se debe definir el lenguaje de programación a utilizar.
- 5. **Programación:** Corresponde a la construcción y prueba de los programas especificados en el diseño físico.
- 2. **Implementación:** El objetivo de esta etapa es dejar el sistema en funcionamiento normal. Se deben realizar las siguientes tareas:
- Prueba general del sistema
- Documentación del sistema
- Entrenamiento del personal
- Poblamiento de los archivos
- Paralelo
- Puesta en marcha
	- 3. **Sistemas en actividad:** En esta etapa se describen y analizan todas las actividades que se desarrollan en la vida útil del sistema. Estas actividades son: administración del SI, protección y auditoría computacional.

Por su parte, Laudon y Laudon (2014), definen al desarrollo de sistemas como actividades que contribuyen en la solución de sistemas de información para un problema u oportunidad organizacional, estas actividades son:

- Análisis de Sistemas
- Diseño de sistemas
- Programación
- Prueba

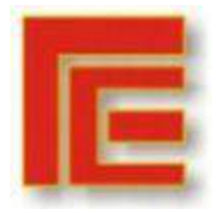

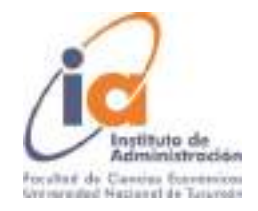

- Conversión
- Producción y mantenimiento

El presente trabajo, desarrolla una metodología combinada de ambos autores. Esta combinación se ilustra en la siguiente figura:

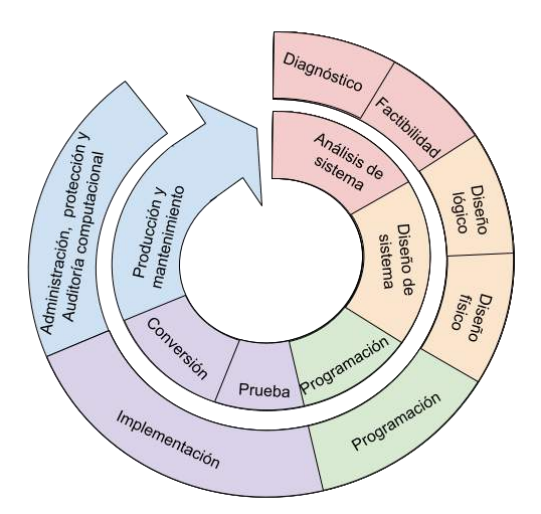

Explicación: el círculo interno corresponde a la metodología de Laudon y Laudon, el círculo externo con la propuesta de Bravo Carrasco Fuente: Elaboración propia.

Entre las alternativas que se pueden tener en cuenta para la solución del problema, en este trabajo se destacan la solución computacional y la racionalización administrativa. Anteriormente se desarrolló en profundidad la racionalización y rediseño de procesos.

Una vez definido el problema y los requisitos de sistema para solucionarlo, es necesario definir la forma en que se desarrollará el sistema. Una compañía puede desarrollar un sistema único en su tipo o puede adquirir un programa de software existente. Otra forma de adquirir un paquete de software a medida es a través de un proveedor de servicios de aplicación (ASP), estas compañías proveen el software, soporte y hardware de computadora, el software corre desde las instalaciones del usuario a través de una red. El uso de ASP tiene mucho sentido en compañías relativamente pequeñas con recursos de SI limitados, pero tiene sus desventajas ya que la información confidencial podría ser puesta en riesgo. De la mano de los ASP, surgen el Software como un Servicio (SaaS), permite que las empresas se suscriban al software de aplicación de negocios proporcionado a través de internet por una cuota mensual.

Corresponde ahora, desarrollar las ventajas y desventajas entre contar con un sistema propietario (on-premise) o con un sistema ofrecido como Software as a Service (SaaS). La consultora Arbentia desarrolla una exhaustiva comparación en torno a factores claves como la rapidez en implementación, capacidad, modelos de pago y seguridad, la misma se desarrolla a continuación.

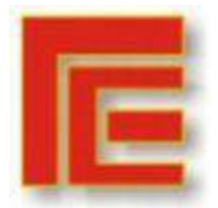

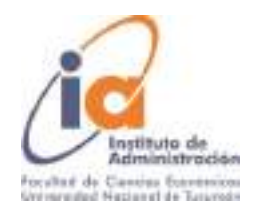

#### **Adopción de un sistema SaaS**

Implica una mayor rapidez de implementación y menores costos iniciales ya que su modelo de pago consiste en una cuota mensual proporcional al uso que se dé al sistema. En los sistemas SaaS, el mantenimiento de la infraestructura está a cargo de los proveedores del sistema por lo que se disminuyen los riesgos de pérdidas de información debido a problemas en las instalaciones del usuario y, por su parte, los proveedores suelen tener altos estándares de seguridad para los servidores y datos. En términos de escalabilidad, un sistema SaaS se adapta a las necesidades del cliente en cada momento, mediante un aumento o disminución de la suscripción mensual. Como última ventaja, los sistemas SaaS son actualizados automáticamente por el proveedor, lo que facilita al cliente la posibilidad de adoptarlos en el momento que se precisen.

Como punto a tener en especial consideración al momento de seleccionar un SaaS, es el acceso a la información y control, según la consultora es importante negociar condiciones de contratos que protejan los datos ya que los mismos se encuentran en servidores del proveedor y su acceso está en función de los términos del contrato. Por otro lado, las funcionalidades del sistema no son tan flexibles y existen menos posibilidades de personalización que con un sistema on-premise.

#### **Adopción de un sistema On-Premise**

Si la empresa ya cuenta con infraestructura y recursos ya asentados, y tiene una gran valoración hacia las posibilidades de personalización del sistema, el control completo de la información, tiene estándares propios de seguridad y asume la responsabilidad de garantizarlos, es posible que un sistema On-Premise sea el ideal.

Estos sistemas requieren una mayor inversión inicial en licencias de uso y la escalabilidad, que implica la adquisición de nuevas licencias o actualizaciones, es irreversible, es decir, una vez contratada la instalación no puede disminuir su tamaño. Por otro lado, las actualizaciones de sistema están a cargo del usuario por lo que el proceso para obtenerlas se hace más largo que con un sistema SaaS.

### **ADMINISTRACIÓN DE PROYECTOS**

Los **proyectos de sistemas de información** implican el desarrollo de nuevos sistemas de información, la mejora de sistemas existentes o, tal vez, la actualización o reemplazo de la infraestructura de tecnología de información (TI) de la empresa. (Laudon & Laudon, 2016, 540-573)

La **administración de proyectos** se refiere a la aplicación de conocimiento, habilidades, herramientas y técnicas para lograr objetivos

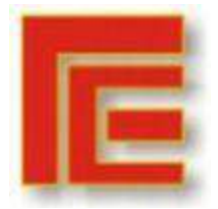

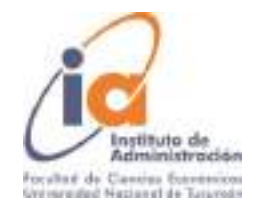

específicos dentro del presupuesto especificado y las restricciones de tiempo establecidas.

#### <span id="page-9-0"></span>**5. MARCO METODOLÓGICO**

El trabajo tendrá un enfoque cualitativo ya que busca conocer con mayor profundidad el objeto bajo estudio desde una lógica inductiva, infiriendo de lo particular a lo general. El diseño adoptado será el de investigación-acción práctico, su finalidad es la de comprender y resolver la problemática actual en la implementación de un sistema en la galería y se centrará en aportar información que guíe la toma de decisiones en la misma. Dentro de este enfoque es necesario resaltar la necesidad de una total colaboración por parte de los participantes en la detección de las necesidades, el involucramiento con los procesos a mejorar y la implementación de los resultados del estudio.

La investigación tendrá una visión deliberativa (Hernández Sampieri et al., 2014, 497) enfocada en la deliberación y la descripción detallada ya que incumben los resultados, pero sobre todo el proceso mismo de la investigaciónacción.

#### **Instrumentación**

En primera instancia se realizará la revisión bibliográfica necesaria para el abordaje del tema y la comprensión de la metodología propia en la administración de proyectos de TIC.

Posteriormente, se realizará la recolección de datos mediante la observación de participación completa y entrevistas abiertas a los dueños gerentes y la administradora - y principal usuaria del sistema- de la galería, con la finalidad de comprender e interpretar la problemática y las necesidades de sistema existentes.

Una vez definidos los requerimientos de sistema se procederá a un análisis de factibilidad para definir los requerimientos técnicos, económicos, operativos y estéticos a tener en cuenta durante la investigación y selección de la alternativa. Ya seleccionada la alternativa, se realizará el plan de acción pertinente para su implementación. Por último, se determinarán los nuevos procesos y responsabilidades asociados a la alternativa de solución.

#### <span id="page-9-2"></span><span id="page-9-1"></span>**6. DESARROLLO 6.1. ETAPA DE DIAGNÓSTICO**

- **i. Ubicación del problema**
	- i. Descripción del área bajo análisis

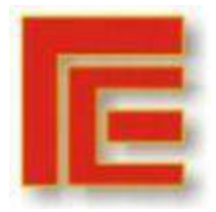

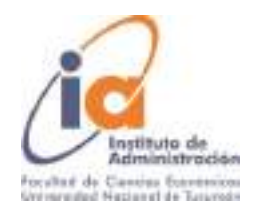

El análisis se realiza en forma directa sobre el área de Administración de la galería comercial "X", ubicada en el microcentro tucumano, cuya principal actividad es la locación de locales comerciales y oficinas.

El área tiene a su cargo la oferta de los locales comerciales y oficinas a quienes estén interesados, la creación de contratos de locación, el alta y seguimiento de las cuentas corrientes de los locatarios. Otras actividades a su cargo son la liquidación de expensas, cobranza, facturación y pagos de la galería.

Todo lo correspondiente a pagos y cobranzas es enviado a un estudio contable que realiza la contabilidad de la galería.

ii. Estructura

Se presenta el organigrama de la Galería Comercial "X" la cual está compuesta por los socios gerentes (en este trabajo denominados como "gerencia", "directiva" o "socios gerentes"), ante quienes responde la encargada administrativa, quien cuida el correcto funcionamiento y mantenimiento de la galería. A su cargo se encuentran la pasante administrativa, quien se desempeña en los procesos mencionados para el área administrativa y los encargados del mantenimiento general de la galería.

Se representan con líneas punteadas las relaciones de Staff con el asesor legal y un estudio contable que asesora y lleva la contabilidad de la empresa.

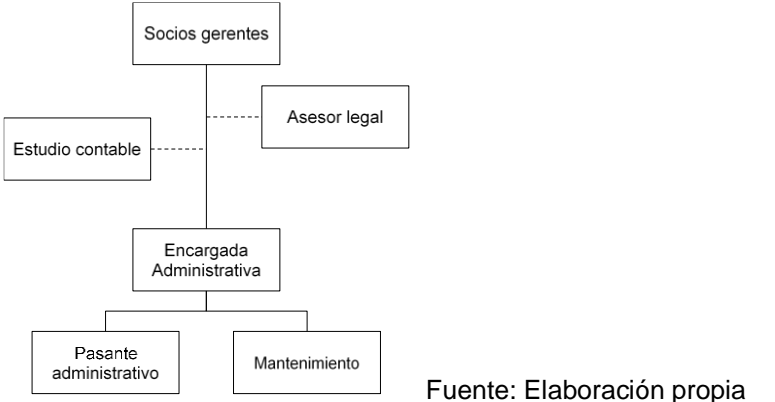

# **ii. Descripción del problema**

Se realizó un relevamiento de los procesos realizados en el área bajo estudio a fines de evaluar los problemas existentes y las necesidades de sistema de la Galería comercial.

Revisar los diagramas de flujo, sus explicaciones e identificación de cuellos de botella, correspondientes a esta actividad en el **[9.1. APÉNDICE 1: DESCRIPCIÓN](#page-21-0)  [OPERATORIAS DE LA GALERÍA](#page-21-0)**

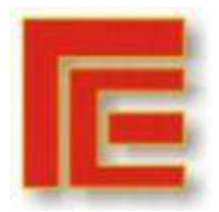

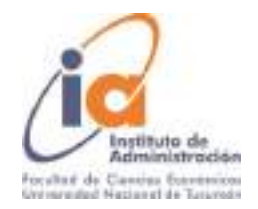

# <span id="page-11-0"></span>**6.2. ETAPA DE FACTIBILIDAD**

### **i. Análisis del problema**

a) Urgencia del problema

Los anteriores procesos desarrollados dan cuenta de la urgencia mediaalta del problema:

- La utilización de dos sistemas paralelos disminuye la eficiencia de los empleados en la galería.
- La falta de estandarización de los procesos y la utilización de sistemas manuales en Excel por cada empleado genera una gran dependencia hacia el ocupante del puesto.
- La gran dispersión de los datos en distintos archivos y dispositivos genera confusión al momento de iniciar cada proceso, esto lleva a errores y omisiones frecuentes en los procesos específicos de facturación, liquidación de expensas y cobranzas.
- Costos ocultos o de carácter cualitativo, relacionados con el descontento de los locatarios ante errores en sus cobranzas o, incluso, ante la percepción de injusticias relacionadas a la variabilidad de los precios dentro de la galería.
- La falta de un sistema unificado presenta una gran dificultad a la gerencia a los fines de control y toma de decisiones gerenciales.

Estos costos llevan aproximadamente un año y es por esto que se considera urgente la necesidad de solución del problema.

### b) Costos del problema

Se definirá el costo del problema en base a las horas de reproceso destinadas al mantenimiento de dos sistemas paralelos, se calcula una pérdida de 2 hs diarias de la encargada administrativa en reprocesos y corrección de errores cometidos. Teniendo en cuenta que el salario básico de los empleados administrativos de comercio está entre \$57.200 y \$59.900 se estima un costo mensual alrededor de \$14.630 en reprocesos.

Por otro lado, se considera que al contar con un sistema funcional se podrá prescindir del pasante administrativo, siendo la asignación estímulo del mismo de \$20.000 mensuales.

El costo mensual del problema es de \$34.630.

### **ii. Objetivos del sistema**

Se espera que con la correcta implementación del sistema se minimicen los cuellos de botella anteriormente especificados, mejorando la eficacia y

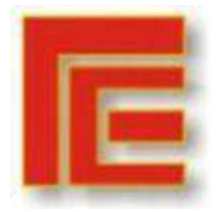

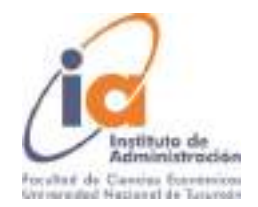

eficiencia en los procesos diarios de la galería y disminuyendo al máximo posible los costos asociados a errores en los procesos.

## **Casos de uso del sistema: Empleado administrativo**

- Como usuario del sistema debo poder cargar los datos correspondientes a las personas intermediarias de un contrato (firmantes de la galería, locatarios y garantes)
- Como usuario del sistema debo poder emitir los contratos correspondientes a cada local en formato Word para su posterior control, modificación y emisión.
- Como usuario del sistema debo poder liquidar expensas y emitir un recibo de expensas para cada locatario de la galería.
- Como usuario del sistema debo poder registrar cobros realizados a los locatarios, discriminando entre montos correspondientes a precio del local, IVA e Ingresos Brutos.
- Como usuario del sistema debo poder facturar los montos cobrados.
- Como usuario del sistema debo poder cargar la ubicación de los contratos a los fines de evitar su pérdida
- Como usuario del sistema debo poder cargar cualquier gasto e ingresos externo realizados por la administración en sus funciones diarias.

### **Casos de uso del sistema: Socios- gerentes**

- Como usuario del sistema debo tener acceso remoto al mismo y poder realizar consultas desde cualquier lugar.
- Como usuario del sistema debo poder emitir resúmenes de cuentas para el control y seguimiento de los clientes de la galería.
- Como usuario del sistema debo poder emitir bases de datos en formato Excel para el análisis y toma de decisiones.

# **iii. Requerimientos del sistema**

**Requerimientos funcionales:** se va a considerar en cada momento que cada funcionalidad o función del sistema es una "característica" que debe tener el sistema.

Alta de personas:

- Descripción: la siguiente característica garantiza la posibilidad de contar con información pertinente de cada persona para el alta de un contrato. Permite, además, la actualización de variables que dependen de la condición de la persona frente al fisco para procesos de facturación y cobranzas
- Prioridad de la característica: media
- Requisitos Funcionales:

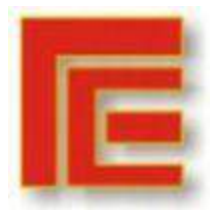

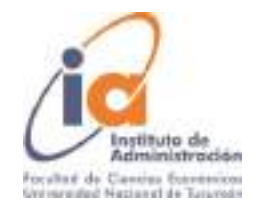

- 1.1. El sistema debe permitir la carga manual de los datos pertinentes a cada persona física
- <span id="page-13-0"></span>1.2. El sistema no debe permitir el alta de un contrato si la persona física o jurídica indicada como firmante no se encuentra cargada previamente.
- 1.3. El sistema deberá indicar un cartel de error ante el intento de carga cuando falte un dato obligatorio.
- <span id="page-13-1"></span>1.4. El sistema debe prohibir la carga de personas con el mismo identificador (CUIT)
- <span id="page-13-2"></span>1.5. El sistema debe contar con filtros y búsquedas para facilitar el trabajo con gran cantidad de datos.

### Creación de contrato y cuentas corrientes:

Descripción: La siguiente característica consiste en la creación de contratos, cálculo de cuotas, envíos a escribanía y altas de cuentas corrientes

Para comprender la operatoria del local se presentan los siguientes "Estados" (recuadros en color rosa) en el ciclo de vida del contrato:

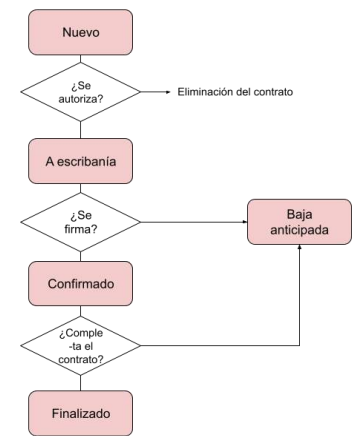

Fuente: Elaboración propia

- Requisitos funcionales:
- <span id="page-13-3"></span>2.1. El sistema deberá permitir la carga de más de un contrato "NUEVO" por local.
- <span id="page-13-4"></span>2.2. El sistema no debe permitir la existencia de más de un contrato en estado "A ESCRIBANÍA" O "NUEVO" en simultáneo para un mismo local. Como así tampoco, la existencia de un contrato "A ESCRIBANÍA" y "CONFIRMADO" en simultáneo para cada local.
- <span id="page-13-5"></span>2.3. El sistema deberá permitir modificar cualquier campo del contrato cuando el mismo se encuentre en estado "NUEVO".
- <span id="page-13-6"></span>2.4. El sistema deberá dar de alta la cuenta corriente vinculada a un locatario cuando el estado de contrato sea "A ESCRIBANÍA".
- <span id="page-13-7"></span>2.5. El sistema no debe permitir la modificación del contrato una vez que entra en estado "A ESCRIBANÍA", si el contrato se cancelara debe

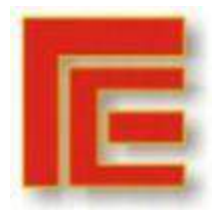

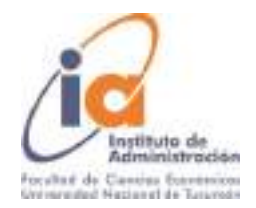

permitir la "BAJA ANTICIPADA" del mismo, cancelando las cuotas pendientes de pago de la cuenta corriente.

- <span id="page-14-1"></span>2.6. El sistema deberá permitir el cálculo de las cuotas correspondiente a los meses comprendidos en el plazo de duración del contrato.
- <span id="page-14-2"></span>2.7. El sistema debe permitir la carga manual de una tasa de actualización para cada contrato, así como el período para la actualización de las cuotas.
- <span id="page-14-3"></span>2.8. El sistema debe permitir la carga manual de una tasa de interés por mora para cada contrato y la fecha para el vencimiento del pago.
- <span id="page-14-4"></span>2.9. El sistema debe permitir la carga de los firmantes del contrato, diferenciándolos entre locatario, garante o firmante por parte de la galería.
- <span id="page-14-5"></span>2.10. El sistema debe permitir la carga de la fecha de inicio y finalización del contrato.
- <span id="page-14-6"></span>2.11. El sistema debe emitir un cartel de error cuando faltara la carga de un campo al momento de crear el contrato. El sistema no debe permitir la emisión de un contrato si no estuvieran todos los datos cargados.
- <span id="page-14-7"></span>2.12. El sistema debe permitir la carga de una persona no firmante que oficie de contacto con la galería.
- <span id="page-14-8"></span>2.13. El sistema deberá emitir un contrato en archivo en formato Word con los datos cargados. El mismo podrá modificarse una vez descargado.
- <span id="page-14-9"></span>2.14. El sistema debe permitir la carga de los contratos firmados y escaneados con fines documentales.
- <span id="page-14-10"></span>2.15. El sistema debe permitir la consulta del resumen de cuenta de cada contrato y su descarga en formato Excel.
- <span id="page-14-0"></span>2.16. El sistema deberá permitir cambios en la indexación en determinados contratos variables.

Carga de Locales:

- Descripción: Esta funcionalidad permite la carga de locales, oficinas y góndolas disponibles en la galería, como así también los detalles asociados a los mismos, como la superficie del mismo y el porcentaje de expensas
- Requisitos Funcionales
- 3.1. El sistema debe permitir la carga manual de cada local
- 3.2. El sistema debe prohibir la carga de locales sin el campo de Porcentaje de Expensas.

3.3. El sistema debe emitir un cartel de error al intentar cargar locales sin los campos obligatorios.

3.4. El sistema debe tener filtros y búsquedas en la página de locales

3.5. El sistema debe permitir la descarga en formato Excel de los registros cargados.

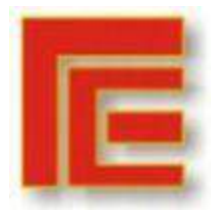

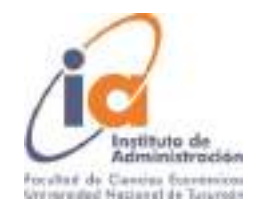

Liquidación de expensas:

- Descripción: esta funcionalidad permite la carga de gastos aplicables a expensas, una vez realizado el cierre de expensas prorratea el monto de manera automática para cada local, afectando la cuenta corriente para cada contrato y emitiendo un recibo de expensas.
- Requisitos funcionales

4.1. El sistema debe permitir la carga de categorías de gastos (ej: Luz, Internet, Limpieza, Mantenimiento, etc.)

4.2. El sistema debe permitir la carga de una o más facturas, aplicables a expensas, para cada categoría de gastos y totalizarlas automáticamente.

4.3. El sistema debe incluir una función de cierre de expensas. Una vez realizado el cierre, el sistema debe prorratear el monto total a cada local según el porcentaje de expensas correspondiente.

4.4. El sistema debe emitir un recibo de expensas para cada local en formato Word o PDF.

Cobranzas:

- Descripción: Esta funcionalidad permite el correcto control de las deudas en la galería, debe permitir el cobro de alquileres, expensas, IVA e Ingresos Brutos.
- Requisitos funcionales:

5.1. El sistema debe calcular, para cada locatario y para cada mes el monto correspondiente a IVA e Ingresos Brutos y discriminarlos para el cobro 5.2. El sistema debe mostrar para cada contrato vigente:

- a. Días de atraso
- b. Deuda por Mora
- c. Saldo al vencimiento del período

5.3. El sistema debe permitir la carga completa o parcial de los cobros realizados por contratos

5.4. El sistema debe permitir la carga de ajustes o descuentos a los locatarios.

5.5. El sistema debe permitir la descarga en formato Excel del registro de deuda para cada contrato.

Cierre de caja:

- Descripción: esta función permite la carga de ingresos y egresos en la galería.
- Requisitos funcionales:

6.1. El sistema debe permitir la carga de egresos en moneda local o extranjera, incluyendo un espacio para la especificación del gasto.

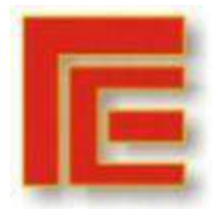

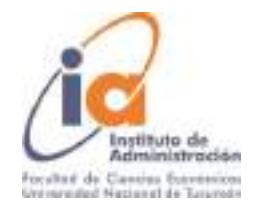

6.2. El sistema debe permitir la carga de ingresos distintos al cobro de las cuotas correspondiente a cada contrato.

6.3. El sistema debe cargar como ingreso todas las cobranzas realizadas.

6.4. El sistema debe sumar al cierre de caja únicamente los montos correspondientes a expensas, cuotas, IVA, Ingresos Brutos, no así los montos registrados como ajuste o descuento al momento de la cobranza.

# **iv. Planteamiento de alternativas. (Ver detalle en [Apéndice N°4\)](#page-33-0)**

Se consideran cinco alternativas de solución, en primera instancia, se descartaron tres de ellas debido a restricciones técnicas, económicas y falta de apoyo por parte de la gerencia. Estas alternativas pueden verse en detalle en el Apéndice N°4

### **v. Elección de alternativa**

En base a las charlas con el socio-gerente a cargo de la implementación del sistema y al análisis de las alternativas, se opta por la corrección e implementación del nuevo sistema. Como respaldo, se desarrollará como segunda opción la implementación del sistema enlatado "Arcomercial"

# **SISTEMA DE ADMINISTRACIÓN ONLINE**

**Características básicas:** El mismo fue adquirido mediante un proveedor de Servicios de Aplicación (ASP), y se accede al mismo mediante una página Web por lo que la base de datos y el sistema se encuentran en servidores del proveedor.

Si bien el sistema no tiene una interfaz adaptada para su uso desde dispositivos móviles, es posible ingresar al mismo desde estos dispositivos, con la única desventaja de una difícil navegación en el mismo.

Para el ingreso al sistema se debe contar con un usuario y contraseña, el alta y recupero de los mismos está a cargo de los proveedores del sistema.

### **Ventajas del Sistema de Administración Online:**

- Tiene pocos requisitos de Hardware para su uso y es posible su acceso desde cualquier sistema operativo (Windows, Linux, etc.).
- Permite acceso remoto, y su base de datos se mantiene actualizada continuamente.
- Gran confianza hacia el proveedor por parte de los socios gerentes, lo cual disminuye el riesgo de filtraciones de datos y confidencialidades de la galería.
- Debido a que es un sistema pensado para la galería, la mayor parte de sus funcionalidades responden a los requisitos detallados previamente.

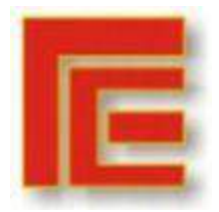

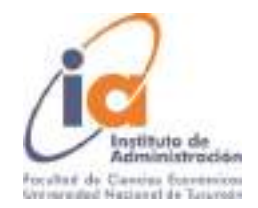

Además, hay una menor necesidad de adaptar los procesos al sistema, sino que esto ocurre de manera inversa.

- Provee la funcionalidad de emitir contratos de manera automática, disminuyendo errores en la generación de los mismos.
- Se cuenta con una dirección de correo a la cual realizar consultas y solicitar modificaciones al sistema.
- Interfaz web, intuitiva para su uso.

### **Desventajas del Sistema de Administración Online:**

- Ante una caída de la conexión a internet, no hay forma de correr el sistema.
- Por la modalidad de trabajo de los proveedores del sistema, existe una demora alta para las consultas, modificaciones y mejoras continuas en el sistema se hacen de manera más tardada.
- El sistema lleva más de 6 meses en período de prueba, con constantes errores en funcionalidades del mismo, lo que lleva a desconfianza con respecto al plazo establecido para su solución.
- No incluye en sus funcionalidades actuales la facturación, se calcula que la misma estará disponible finalizado el año en curso.

Un factor decisivo para la elección de esta alternativa es que el poblamiento de datos ya se realizó en períodos anteriores, por lo que actualmente sólo sería necesario cargar las transacciones correspondientes a un solo mes de trabajo. En segundo lugar, los usuarios del sistema ya tienen una noción del funcionamiento del mismo y están familiarizados con la interfaz.

### **SISTEMA EN SERIE- ARCOMERCIAL**

Este sistema se ofrece como una Base de Datos de Microsoft Access. El mismo está creado como un sistema para la administración de bienes inmuebles, por lo que algunas características del sistema hacen obligatoria la adaptación de la galería al mismo. El plan que podría adaptarse a las posibilidades de la galería (\$50.032), no cuenta con la opción de acceso remoto a la información.

### **Ventajas del Sistema Arcomercial.**

- Al ser un producto comercial, es probable que sea de mayor calidad debido a que muchas compañías lo han probado y ayudado a detectar ineficiencias.
- Los proveedores de este software se dedican exclusivamente a la gestión de inmobiliarias y contratos de locación, por lo que es posible que las

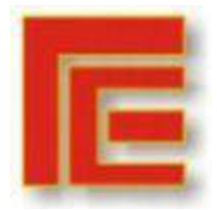

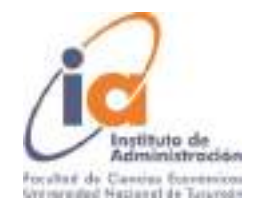

actualizaciones de sistema se den más rápidamente ante cambios en la legislación.

- El sistema cuenta con funcionalidades que podrían ser de utilidad para la galería, como el seguimiento y mensajes automáticos para clientes morosos.
- Tiene integrada una característica necesaria para la galería que permite una indexación variable de los contratos de alquiler.
- El sistema cuenta con la funcionalidad de facturación mediante AFIP.
- Permite realizar backups con toda la base de datos para prevenir pérdida de información.

# **Desventajas del Sistema Arcomercial.**

- No es multiplataforma, depende del ordenador de la oficina y la presencialidad.
- Sólo disponible para sistema operativo Microsoft.
- Interfaz poco intuitiva.
- Existe una falla recurrente que genera un cierre automático del sistema, poniendo en riesgo la estabilidad de la información.
- El rendimiento de las bases de datos en Access disminuye a medida que se va escalando el tamaño de los datos.
- El sistema posee demasiadas funcionalidades que no serían de uso para la galería.
- La forma en que está organizado es distinta al funcionamiento actual de la galería por lo que serían necesarios mayores tiempos de adaptación y capacitación de los usuarios.
- No permite la descarga de resúmenes de cuenta.

En el [apéndice N°5,](#page-36-0) se presenta una tabla comparativa con las funcionalidades incluidas en cada sistema

### <span id="page-18-0"></span>**6.3. DISEÑO LÓGICO – Sistema de Administración Online**

Un paso fundamental en el Diseño de Sistemas de Información es el Diseño Lógico, su objetivo es el desarrollo administrativo de la alternativa seleccionada, especialmente en lo que se refiere a la organización general, rediseño de funciones, procedimientos administrativos, formularios, codificación y otros elementos propios del área administrativa.

<span id="page-18-1"></span>Para el desarrollo de esta etapa se facilitó a los proveedores de software los cursogramas [\(Apéndice 2\)](#page-27-0) con los procesos realizados en la galería, el listado de requerimientos desarrollado en la etapa de descripción del problema, un listado de bugs, es decir, de fallas en funcionalidades del sistema [\(Apéndice 6\)](#page-37-0), y muestras de los formularios inputs y outputs de cada proceso [\(Apéndice 3\)](#page-31-0)

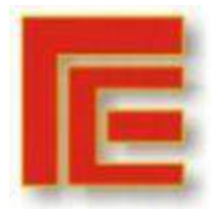

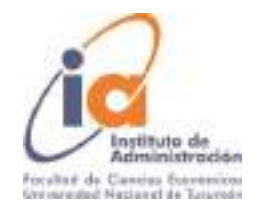

#### **6.4. PLAN IMPLEMENTACIÓN.**

A partir del desarrollo teórico que se realizó anteriormente, podemos tomar como hecho que un gran factor que influye en el fracaso de los proyectos de información, es una mala gestión del cambio organizacional relacionado a la implementación del sistema.

La implementación persigue como objetivo el funcionamiento normal del sistema. Abarca todas las actividades de la organización destinadas a adoptar, administrar e incorporar la innovación a la rutina, en este sentido, el analista de sistema actúa como agente de cambio (Laudon y Laudon, 2016).

Para llevar a cabo esta etapa se realizarán pruebas generales del sistema, confección de manuales de uso, plan de entrenamiento al personal, paralelo y puesta en marcha.

Si bien, la implementación generalmente requiere del poblamiento de los datos, este paso ya fue realizado en meses anteriores y se mantienen actualizados, por lo que se obviará este paso.

# **i. Prueba General del Sistema (Revisar [Apéndice 7\)](#page-42-1)**

Para realizar las pruebas del sistema se definió habilitar un servidor de prueba, de manera que no se ponga en riesgo la validez de la información ya cargada en el sistema.

En base a los antecedentes revisados, se realizaron matrices de prueba para cada funcionalidad del sistema, especificando acción, respuesta esperada y resultado obtenido. De esta manera se puede estructurar las pruebas para abarcar la mayor cantidad de errores posibles. Estas matrices se usaron para algunos módulos ya desarrollados completamente y quedarán disponibles para subsiguientes pruebas hasta la aceptación completa y definitiva del sistema. Fuente: Elaboración propia.

### **ii. Documentación y manuales de uso**

Actualmente está en desarrollo un manual de uso del sistema que permitirá

a los usuarios un correcto uso del mismo. Se planea que el manual contenga:

- Pantallas y botones básicos.
- Carga de locales: carga inicial, modificaciones y restricciones de seguridad.
- Carga de personas: carga inicial, modificaciones y actualización.
- Agenda de contactos: vinculación con cada contrato
- Alta de cuentas corrientes y contratos: Procedimientos básicos y restricciones de seguridad.
- Situación de contratos y cobranzas.
- Apertura y cierre de caja.

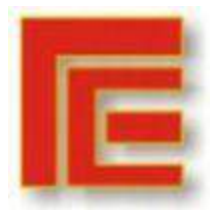

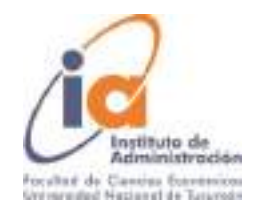

### **iii. Plan de entrenamiento al personal (Revisar [Apéndice 8\)](#page-42-2)**

Se definió un plan de capacitación de cinco unidades, las cuales inician en el conocimiento básico del sistema y culminan con el manejo de herramientas pertinentes para la comunicación con los proveedores de sistema para lograr una correcta comunicación de posventa.

Todo el proceso se realizará con los manuales del sistema como ayuda.

### <span id="page-20-0"></span>**7. RESULTADOS Y RECOMENDACIONES**

A partir de las reuniones realizadas con los proveedores del software y el material proporcionado a los mismos (diseño lógico) se pudo notar:

- Una mayor comprensión de los procesos de la organización y de los requisitos de sistema por parte de los proveedores
- Mejora en la comunicación entre los proveedores y los usuarios del sistema brindado por el orden en la solicitud de modificaciones.
- Rapidez y eficacia en las modificaciones y correcciones realizadas.
- Mayor estabilidad del sistema, es decir, las reparaciones de una funcionalidad no desembocan en errores nuevos en otras funcionalidades.

#### <span id="page-20-1"></span>**8. CONCLUSIONES**

La empresa recorrió un largo camino con la implementación del sistema, que llevó más de seis meses en un estado de paralelo. Si bien, el trabajo no está completo y la fase correspondiente a la implementación sigue en curso, la aplicación del mismo permitió a la empresa identificar que la raíz del problema se encontraba en el desarrollo del sistema en sí y no sólo en una falta de aceptación del mismo por parte de los usuarios.

Con el desarrollo de este trabajo, se pudo avanzar en la comunicación de las necesidades de sistema de la galería y en la corrección del mismo. Se espera que, con las herramientas brindadas para la implementación, la empresa pueda cortar con el paralelo y utilizar el sistema de manera definitiva como apoyo a sus operaciones diarias.

Se destaca la apertura de los socios-gerentes para el planteamiento de nuevas alternativas, distintas a la inversión que ya se había realizado en un principio y el acompañamiento continuo del socio-gerente encargado del sistema en el desarrollo de este trabajo.

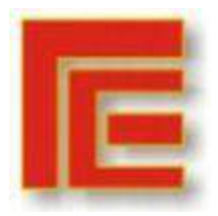

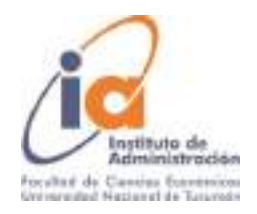

# **9. APÉNDICE 9.1. APÉNDICE 1: DESCRIPCIÓN OPERATORIAS DE LA GALERÍA**

<span id="page-21-0"></span>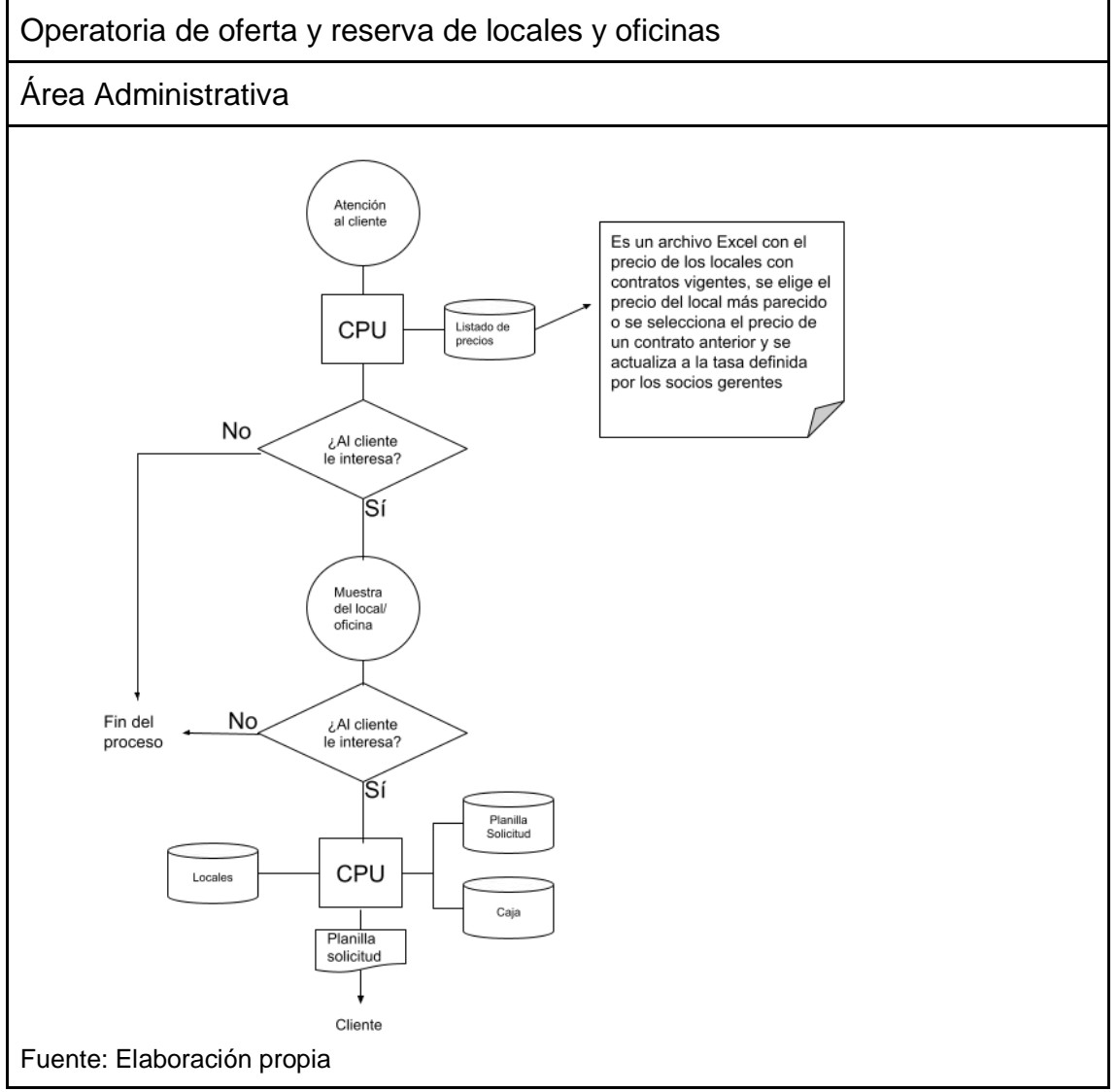

### **Desarrollo del cursograma:**

Ingresa el cliente y consulta por el local/oficina de su interés, la encargada administrativa ingresa al ordenador, abre una planilla con los precios e informa al cliente. Si el cliente sigue interesado en el inmueble se procede a la muestra del mismo. Si el cliente desea adquirir el local y reservarlo deberá abonar una parte del depósito en garantía. La encargada administrativa ingresa al ordenador, afecta preventivamente el local indicando la palabra "Reservado" en el archivo Excel de locales, posteriormente carga el ingreso de la reserva e imprime la planilla de solicitud para el cliente.

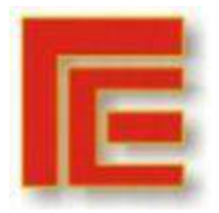

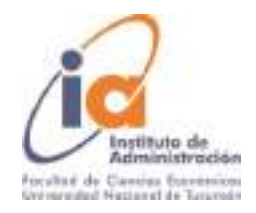

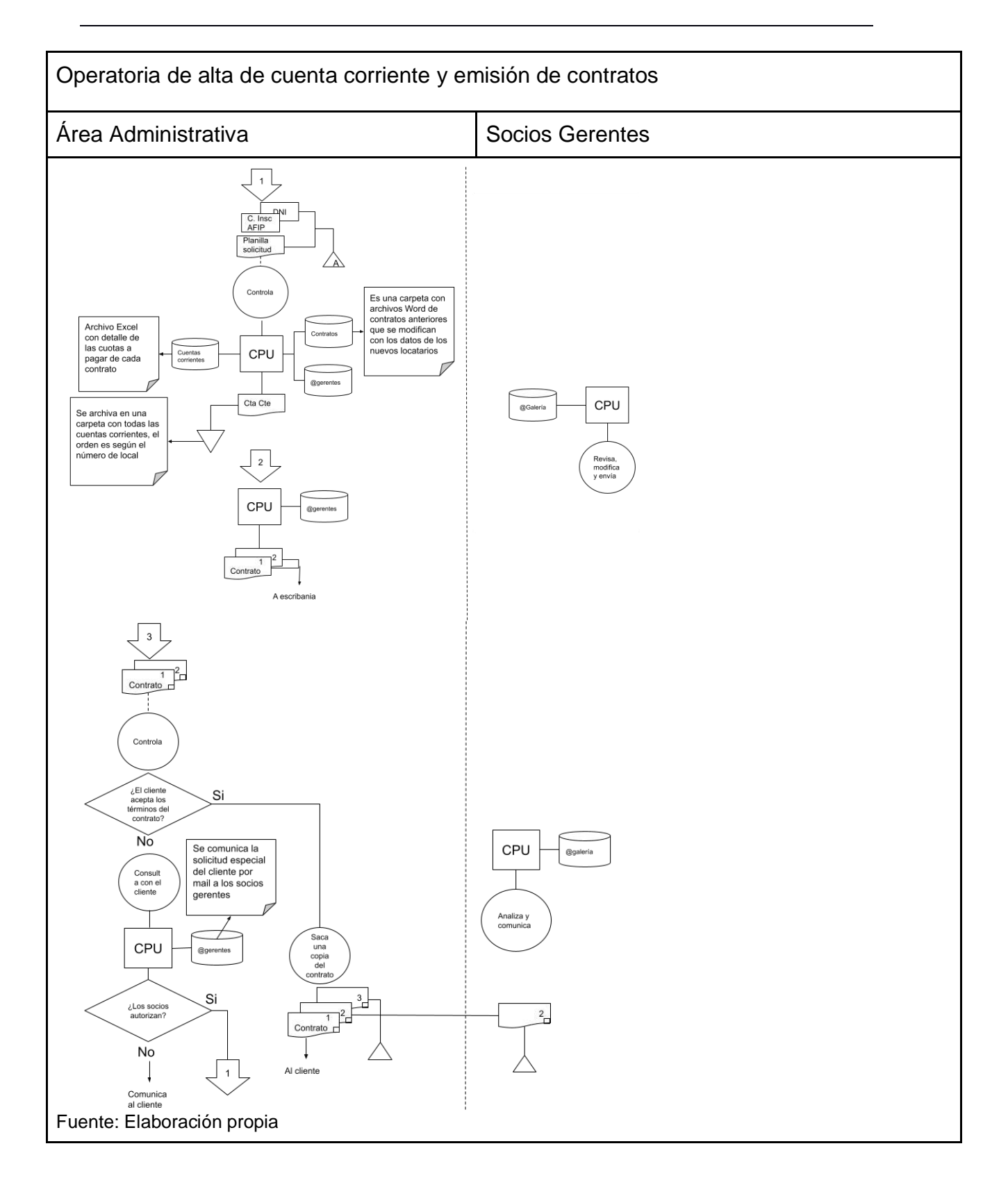

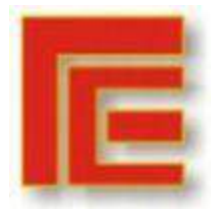

Universidad Nacional de Tucumán Facultad de Ciencias Económicas Instituto de Administración **IX Muestra Académica de Trabajos de Investigación de la Licenciatura en Administración**

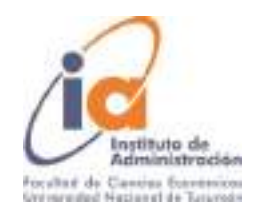

#### **Desarrollo del cursograma:**

El cliente presenta la planilla de solicitud completa junto con la constancia de inscripción de Afip, DNI y documentación probatoria de su capacidad de pago, la encargada administrativa controla la documentación, ingresa al ordenador y abre una carpeta de contratos, allí selecciona un contrato anterior para el local u oficina que se está por alquilar y hace una copia. En la copia modifica los datos del anterior locatario, plazos de vigencia y precio por los datos del nuevo contrato. Posteriormente, modifica la cuenta corriente del local, imprime el detalle para los futuros cobros y envía el documento Word a los socios gerentes para su revisión y modificación. Los socios gerentes corrigen el documento y lo envían a la encargada administrativa. La encargada imprime el contrato por duplicado y los envía a escribanía donde se realiza el trámite de sellado y se firman los contratos. El detalle para el cobro emitido se archiva en una carpeta ordenada en función del número de local.

Pasadas entre una y dos semanas, ingresan los contratos desde escribanía, el encargado administrativo debe verificar que el contrato haya sido firmado por el locatario en muestra de conformidad:

- Si el contrato está firmado, con la certificación de la firma y los pagos de sellado realizados se realiza una copia, envía el original al locador, el duplicado a los socios gerentes y el triplicado se archiva en función del número de local.
- Si el contrato no está firmado: se comunica con el cliente y consulta los motivos, posteriormente se envía por correo electrónico el pedido del cliente a los socios gerentes quienes deberán autorizar o no la modificación. Si se autoriza se realiza el contrato de nuevo y si no se autoriza, se comunica al cliente y se da de baja la cuenta corriente.

Este proceso se realiza tanto con clientes nuevos como con renovaciones de contratos próximos a vencer o vencidos. En las operatorias actuales no se realiza un registro de los clientes en el sistema, por lo que se utiliza la planilla de solicitud llenada en papel en años anteriores.

### **Análisis de reprocesos y cuellos de botella:**

- El detalle para el cobro es emitido anteriormente a la aprobación del contrato por parte de la gerencia, cuando la gerencia modifica las cuotas en el contrato no son identificadas por parte del encargado administrativo por lo que se incurre en inconsistencias en el cobro del alquiler respecto a lo indicado por contrato. Este error es puramente de procesos y se propone la emisión del detalle de cobro posterior a la corrección de la gerencia.
- El contrato se envía a escribanía sin la previa conformidad del mismo por parte del cliente, en aquellos casos donde el cliente solicita modificaciones al mismo se incurre en costos por reprocesos, la

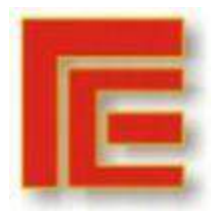

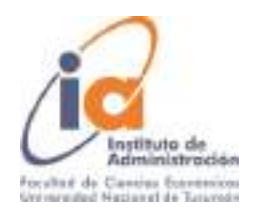

destrucción del contrato anteriormente enviado a escribanía y la impresión de nuevos contratos. Se propone enviar el contrato al cliente por correo electrónico para consultar su conformidad y, una vez que se cuenta con la aprobación del mismo, enviar a escribanía.

- Una vez firmado el contrato original y copia, el duplicado se envía a los socios gerentes, en este proceso no se entregan constancias de recepción y cuando se entregan no se archivan de manera correcta, por lo que suele incurrirse en pérdidas de los contratos firmados por parte de la administración de la galería.
- Una vez enviado el contrato a escribanía, el pasante administrativo carga el cliente en el nuevo sistema en base a la planilla de solicitud y carga el contrato. El mismo se confirma una vez que ingresa el contrato firmado desde escribanía.

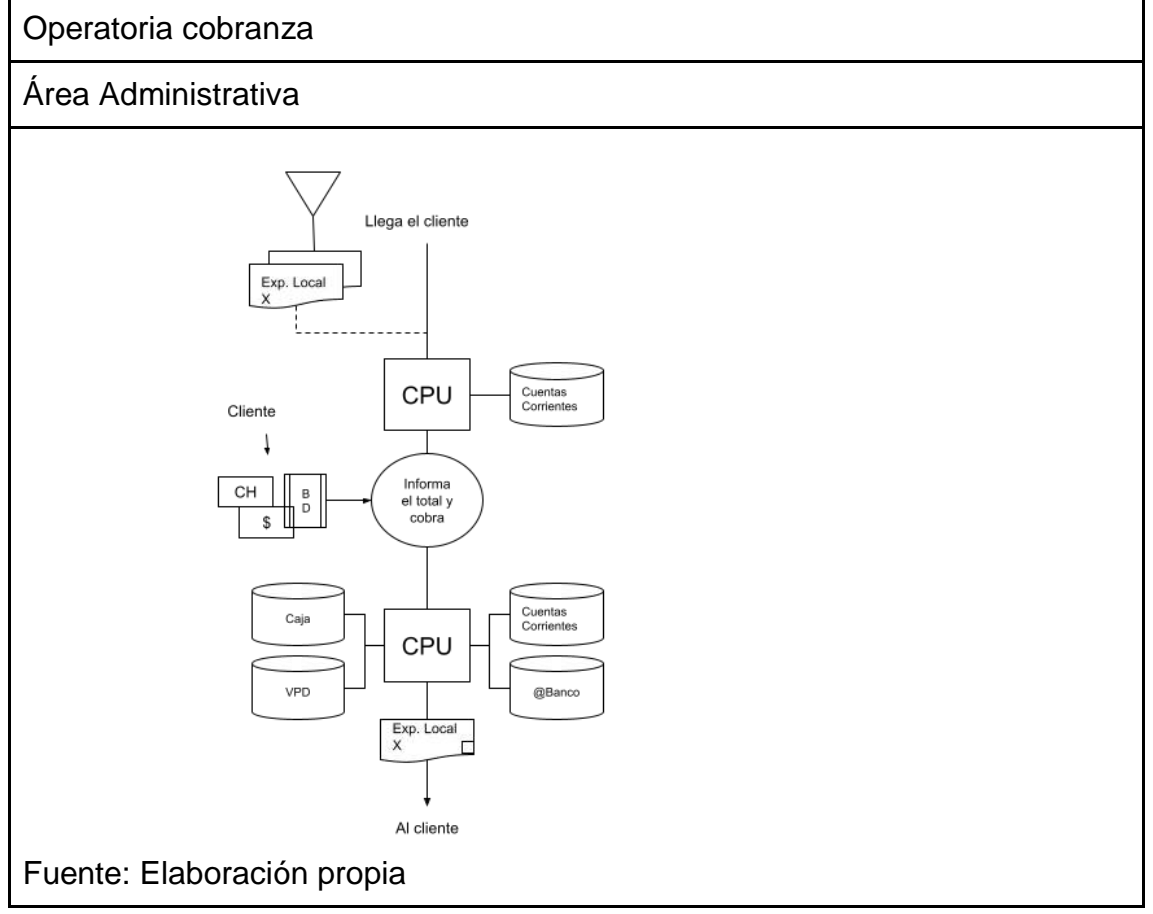

### **Desarrollo del cursograma:**

Llega el cliente para realizar el pago del alquiler y expensas. El encargado administrativo revisa la cuenta corriente e informa el monto total. Para la cobranza ingresa al ordenador y dependiendo el modo de pago:

Efectivo: registra el ingreso en la caja y modifica la cuenta corriente.

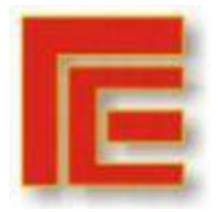

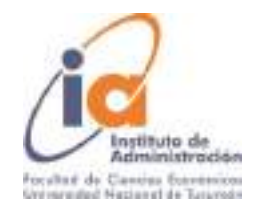

- Cheque: Ingresa a la cuenta corriente e ingresa el número de cheque pendiente de depósito.
- Boleta de depósito: Corrobora en el banco y modifica la cuenta corriente. Por último, firma el recibo de expensas y entrega al local.

### **Análisis de Reprocesos y cuellos de botella:**

● Una vez a la semana, el encargado administrativo, en conjunto con el pasante, revisan las cobranzas de cada cuenta corriente a fines de mantener actualizado el sistema nuevo. Este proceso ocupa aproximadamente 2 horas de trabajo de ambos empleados.

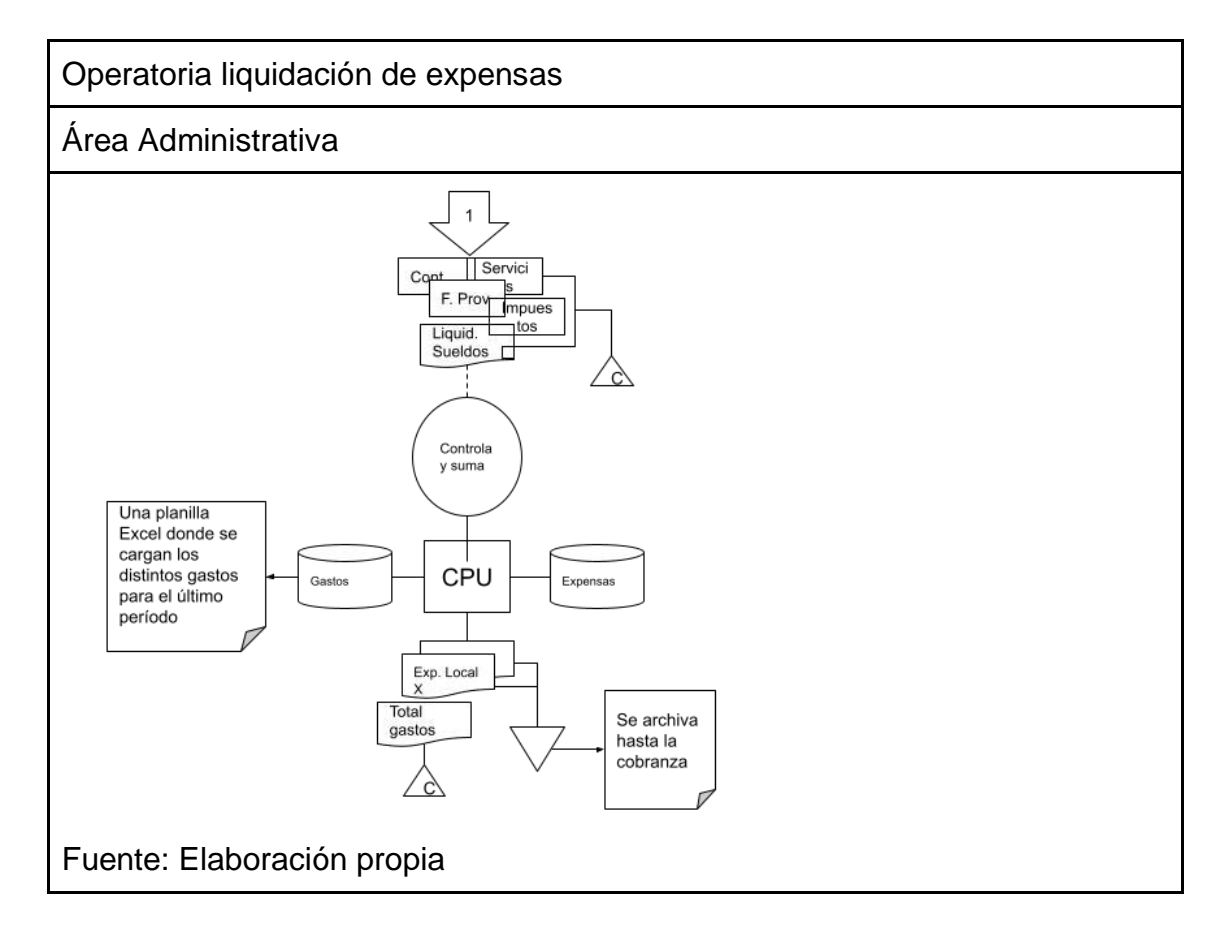

### **Desarrollo del cursograma:**

La primera semana del mes se cargan los gastos del mes anterior en el sistema que están incluidos en las expensas. Una vez cargados, se realiza el cierre de expensas y se emite un "Detalle de expensas" para cada local y un listado con el total de los gastos. Este listado se archiva cronológicamente con el resto de los recibos y facturas del mes. Los recibos de expensas se archivan hasta el momento de la cobranza.

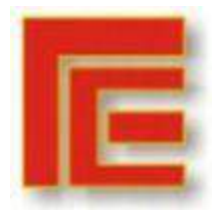

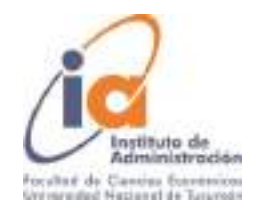

El listado del total de gastos se utiliza como input para el cierre de expensas en el nuevo sistema, que se carga una semana posterior al verdadero cierre de expensas.

#### **Análisis de Reprocesos y cuellos de botella:**

Los recibos y facturas de pago se suman de manera manual, lo que resulta en errores frecuentes en la liquidación de expensas.

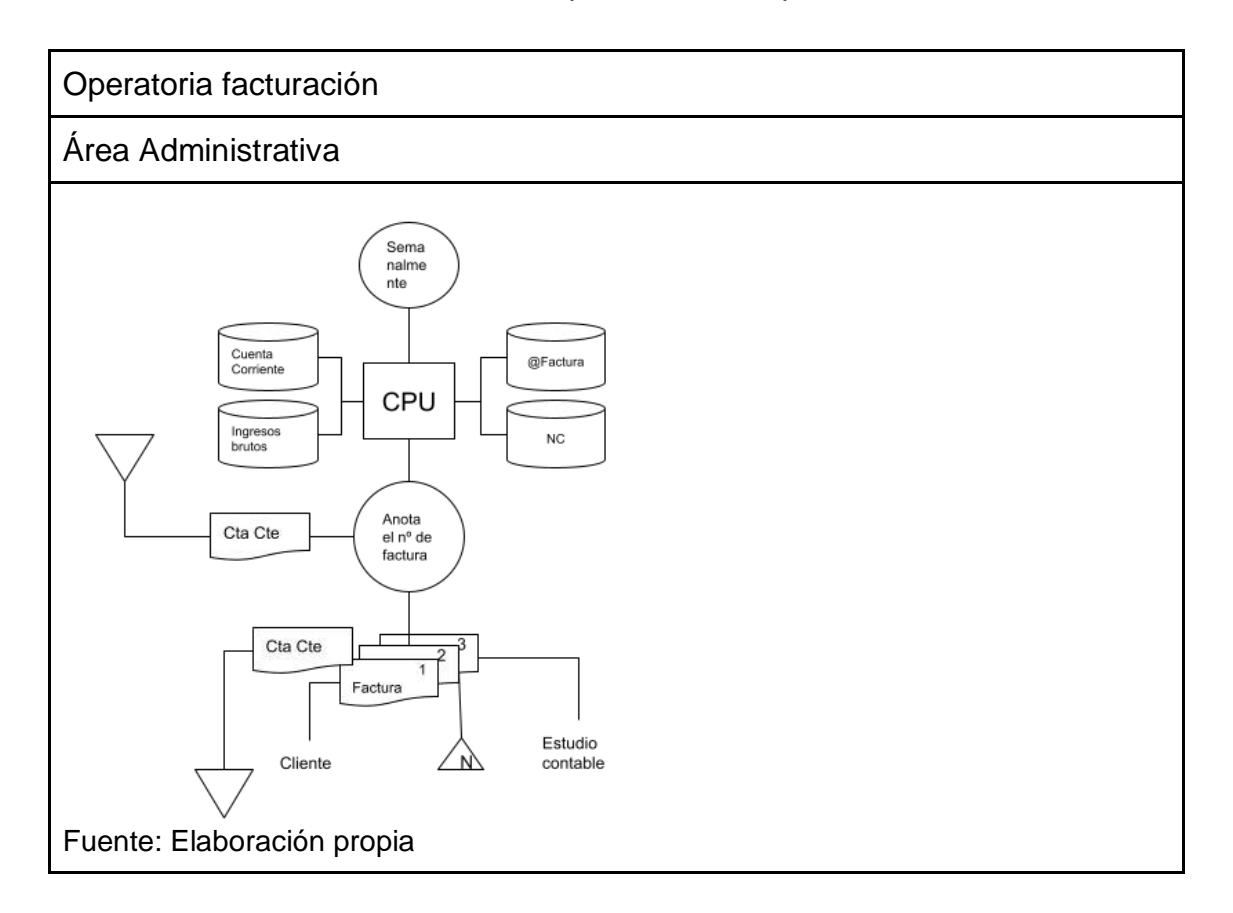

#### **Desarrollo del cursograma**

Semanalmente, o cuando se solicita por un locatario, el encargado administrativo revisa las cuentas corrientes, revisa el listado de Ingresos Brutos e ingresa al sistema de facturación de AFIP.

La carga manual de los montos cobrados conlleva a errores frecuentes en la facturación, los cuales deben solucionarse mediante la emisión de notas de crédito.

Una vez realizada la factura, se anota el número de la misma en un libro papel y en el listado de cuenta corriente y se vuelve a archivar en la carpeta de cuentas corrientes.

Las facturas originales se envían a los locatarios, los duplicados se archivan en orden numérico y los triplicados se envían al estudio contable.

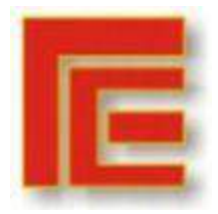

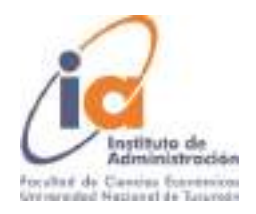

#### <span id="page-27-0"></span>**9.2. APÉNDICE 2: PROCEDIMIENTOS PROPUESTOS**

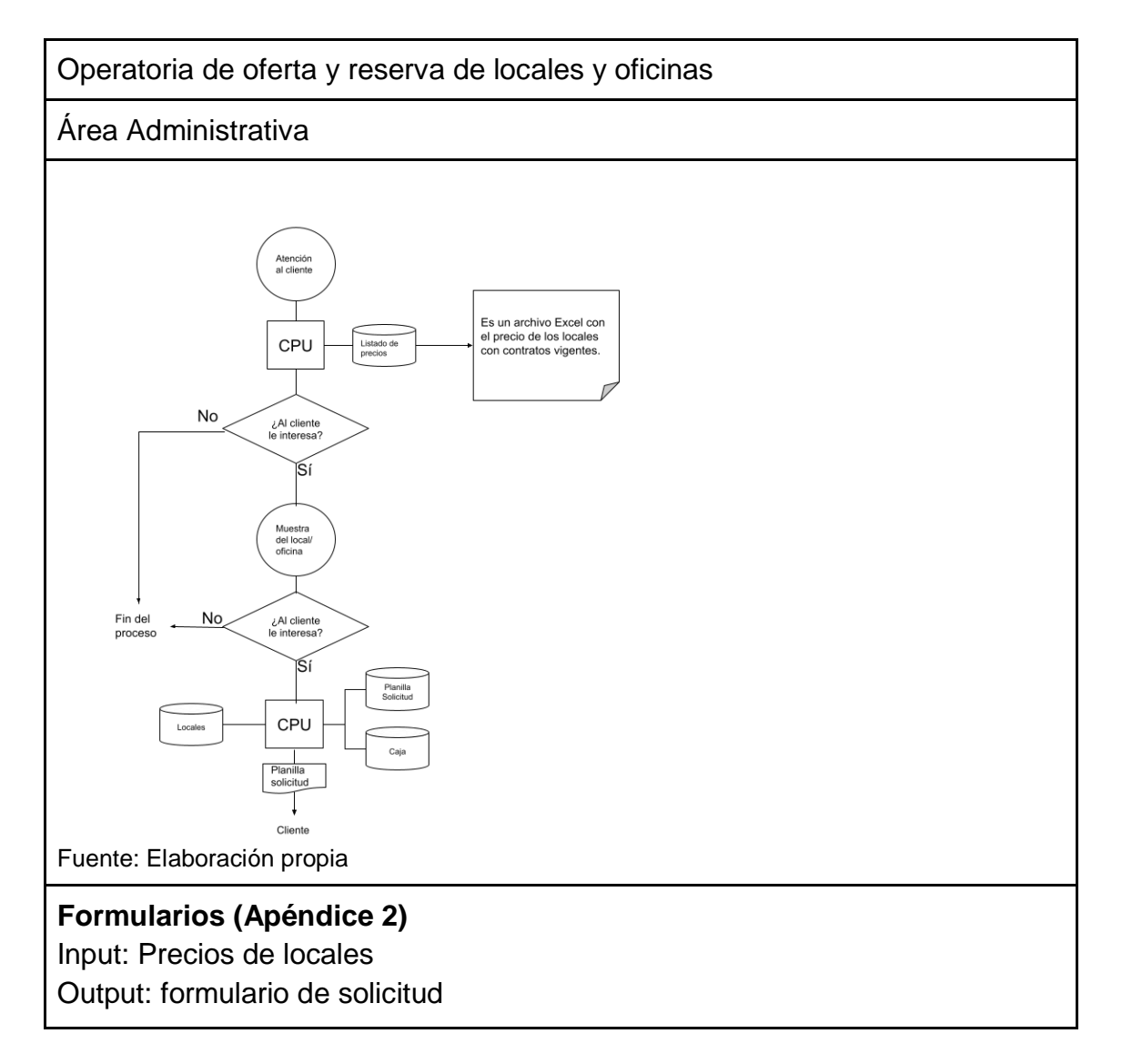

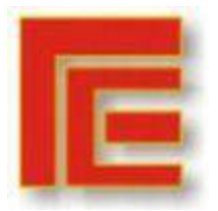

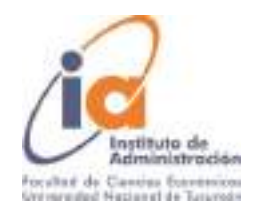

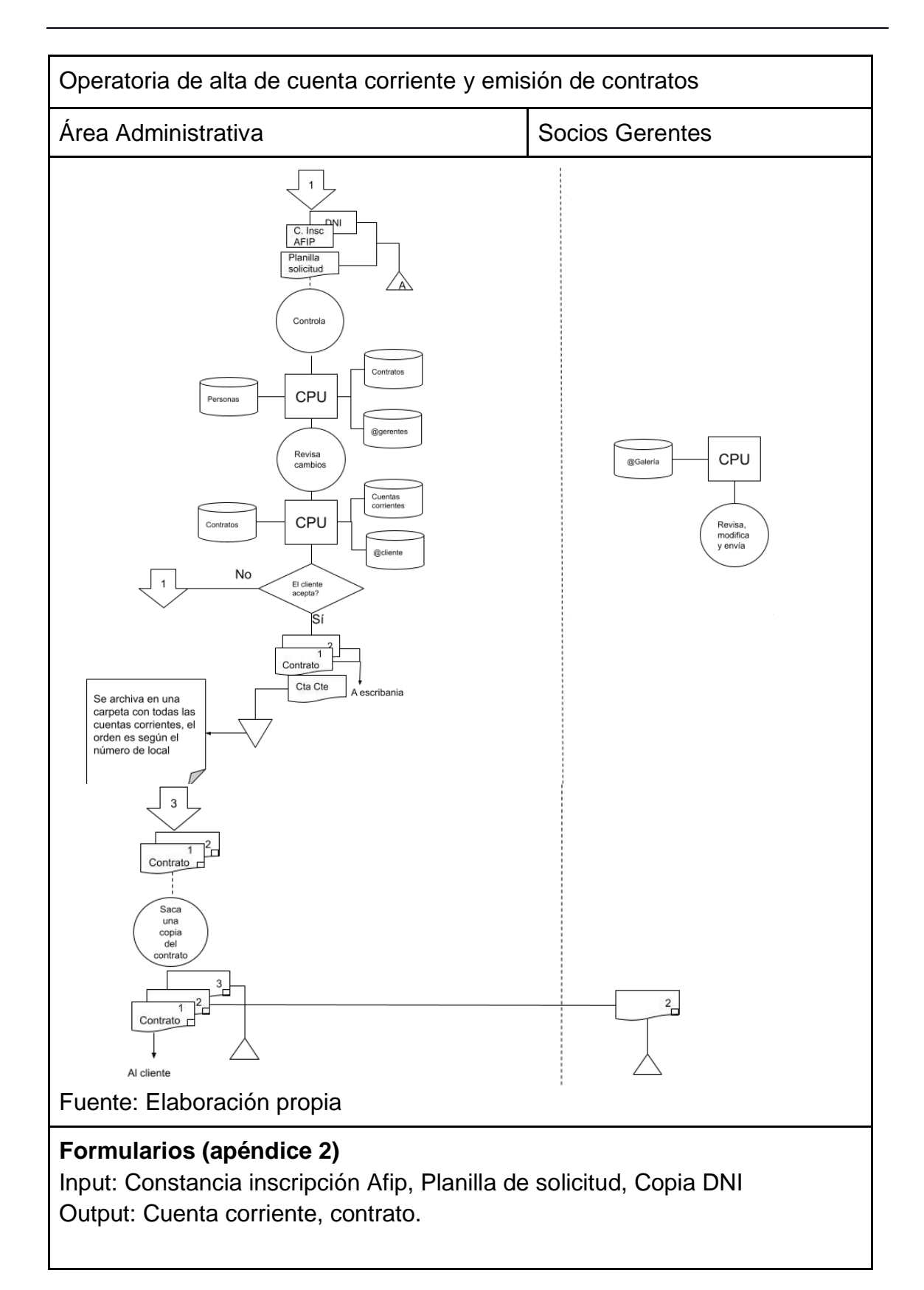

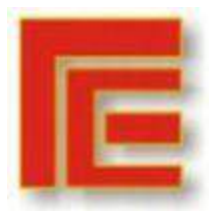

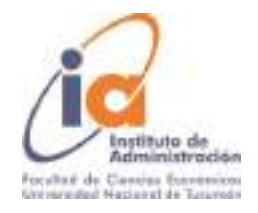

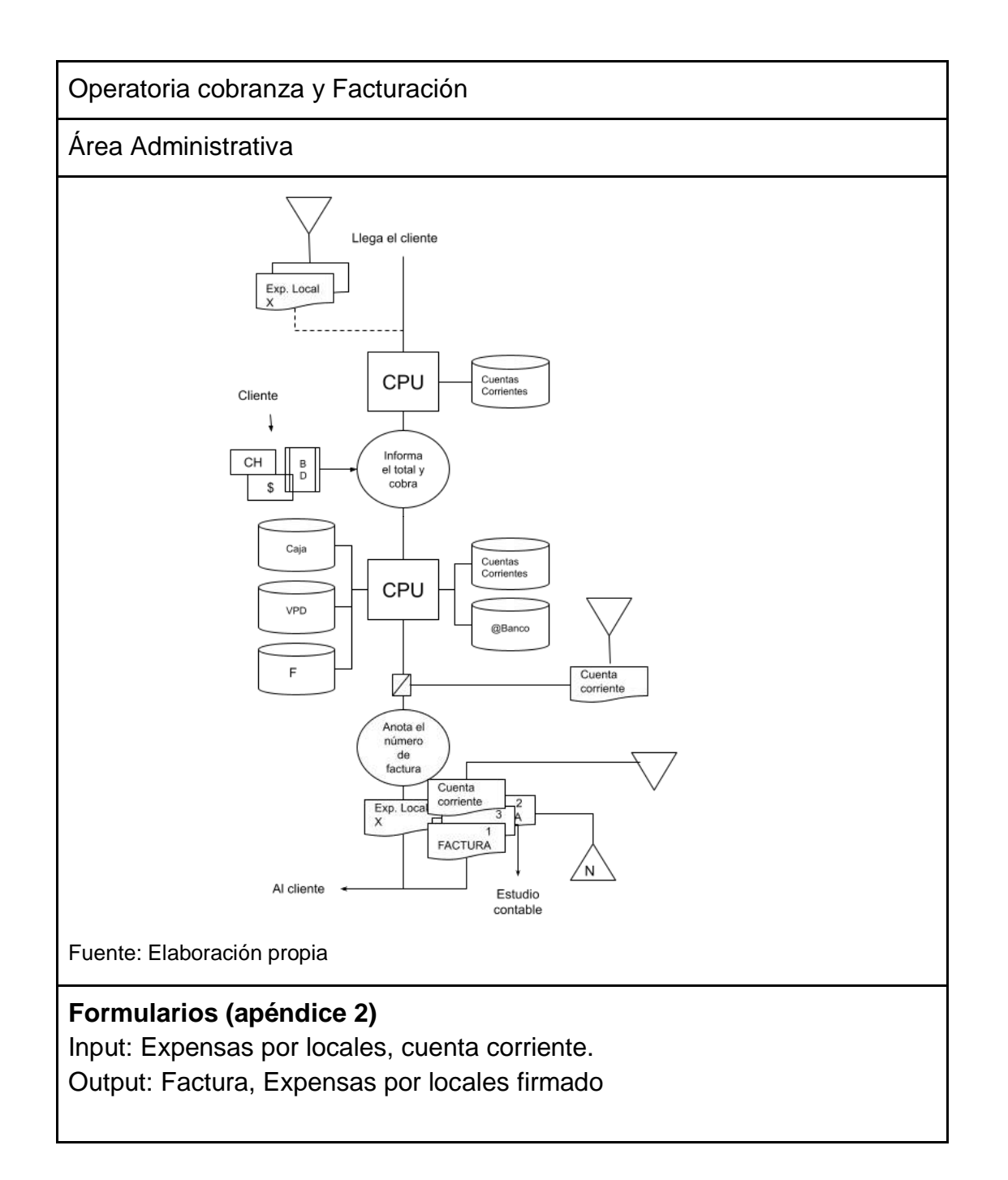

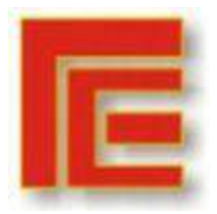

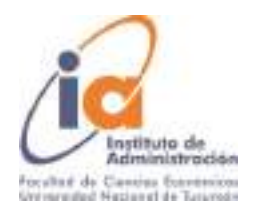

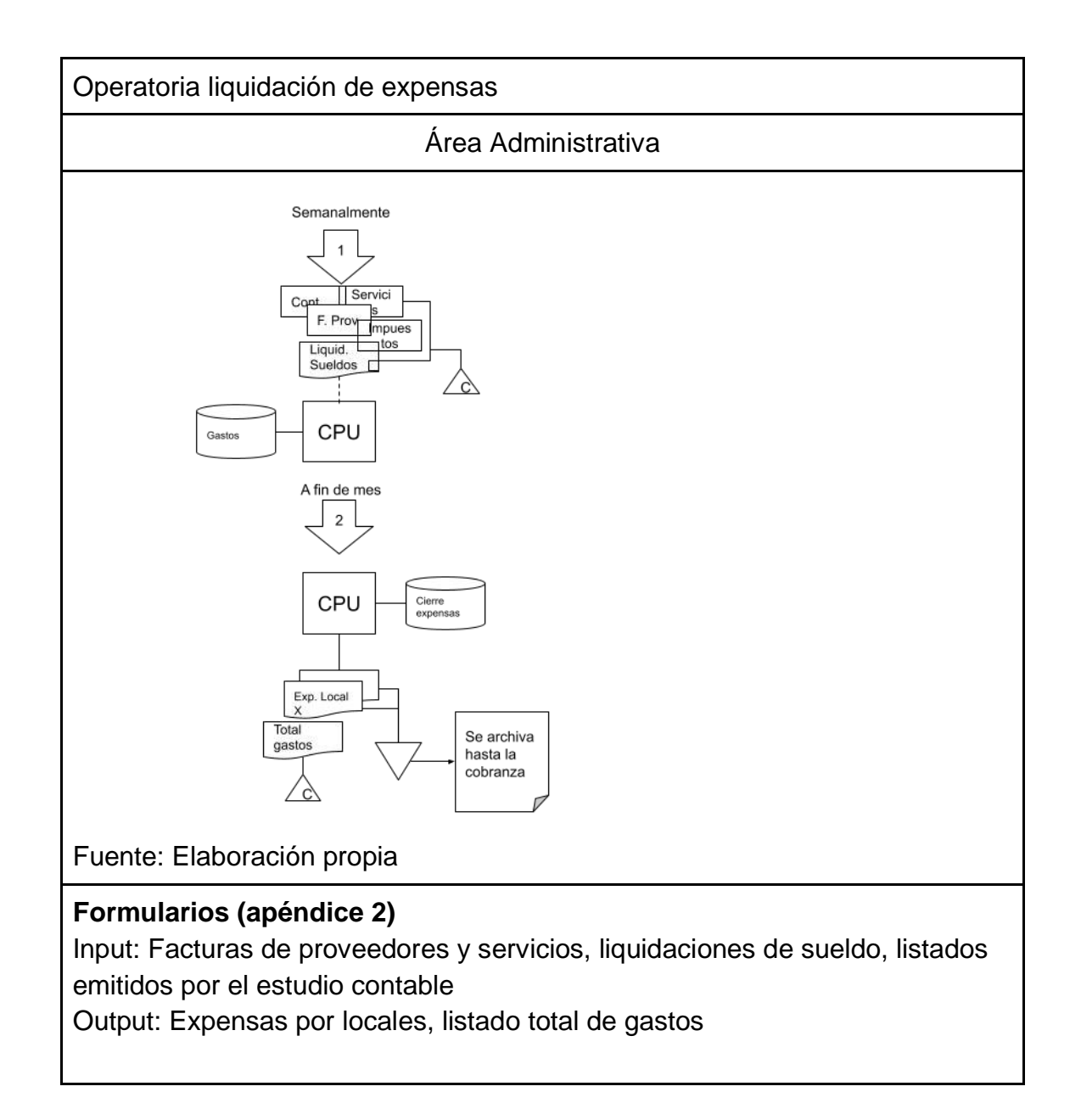

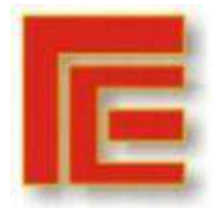

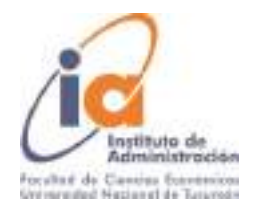

#### <span id="page-31-0"></span>**9.3. APÉNDICE 3: INPUTS Y OUTPUTS DEL SISTEMA**

Planilla de solicitud

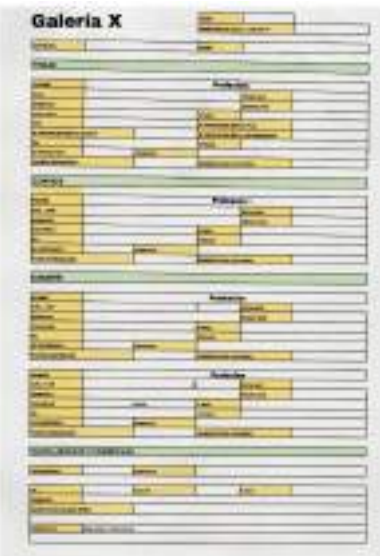

#### Fuente: Documentos de la empresa

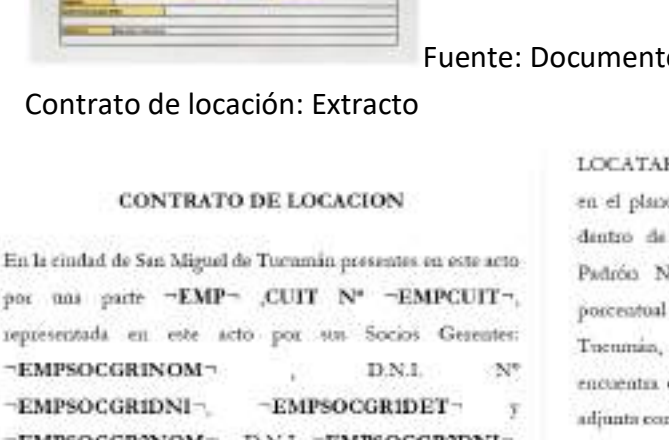

Contrato de locación: Extracto

por uni parte ~EMP~ ,CUIT Nº ~EMPCUIT~, representada en este acto por un Socios Gerentes: -EMPSOCGRINOM--EMPSOCGRIDNI--EMPSOCGR2NOM-, D.N.I. -EMPSOCGR2DNI-, -EMPSOCGR2DET-1 debidantente facultados para este otorgamiento, constituyendo ambos domicão para estos sfectos en calle "EMPDOM", en lo sucesivo denominada el "LOCADOR" y por la otra parte, "LOCNOM", D.N.I. Nº "LOCDNI" con domicilo legal en calle "LOCDOM". denominado el "LOCATARIO" ~COL~, convienen de total y mutuo acuerdo en realizar el presente Contrato de Lorsción. sujeto a las siguientes cláusulas y condiciones-

"NUMCT": DE LA PROPIEDAD: ELLOCADOR en su carácter de legitimo propieturio, da en locación al

Fuente: documentos de la empresa

LOCATARIO y sete acepta un Local Comercial identificado en el plano que se adjunta como Local Nº ~LOCNUM~ dentro de "GALNOM", emplerada en "GALDIR" , Padrón Nº "GALPDR" del Impuesto lamobiliario, poscentual "GALPRC" %, de la Cindad de San Mignel de Tucumia, provincia de Turumia, en el astado que se encuentas conforme a lo establecido en la cláusula sexta. Se adjunta como anexo I un plano identificando la unidad locada-

"NUMCT": DEL OBJETO: Este Local que se du en Locación será destinado exclusivamente al funcionamiento de "LOCFIN" destino que bajo ningún punto de vista podrá ser modificado bajo pena de recisión del contrato. EL  $\ensuremath{\mathrm{LOCATARIO}}$ se declais conocedor en forma scabada de la finalidad global, específica y de funcionamiento de la Galería Florida, las que son propias de todo complejo de esta naturaleza. EL LOCATARIO se sometesi al reglamento intenno que será redactado por EL LOCADOR. EL LOCATARIO está autocirado a utilizar para publicidad la

60

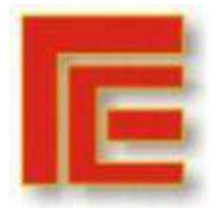

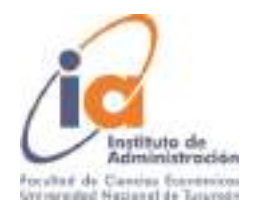

#### Cuenta corriente: Detalle

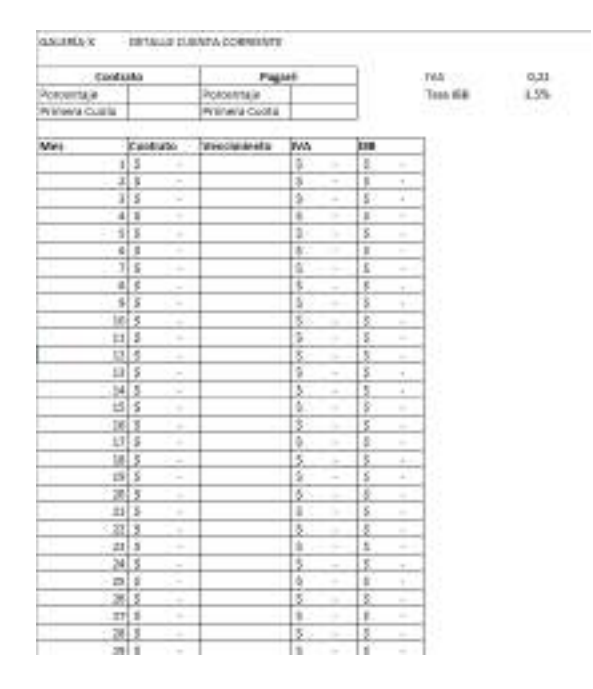

**Fuente: Elaboración propia**

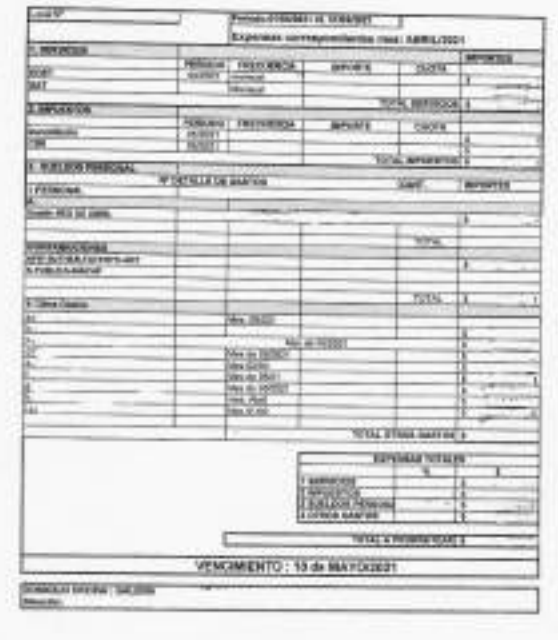

Gastos para Expensas

Fuente: Documentos de la empresa.

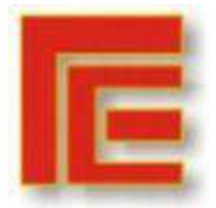

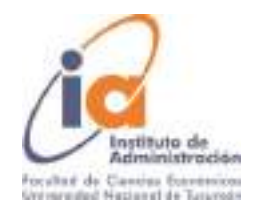

• Expensas por locales

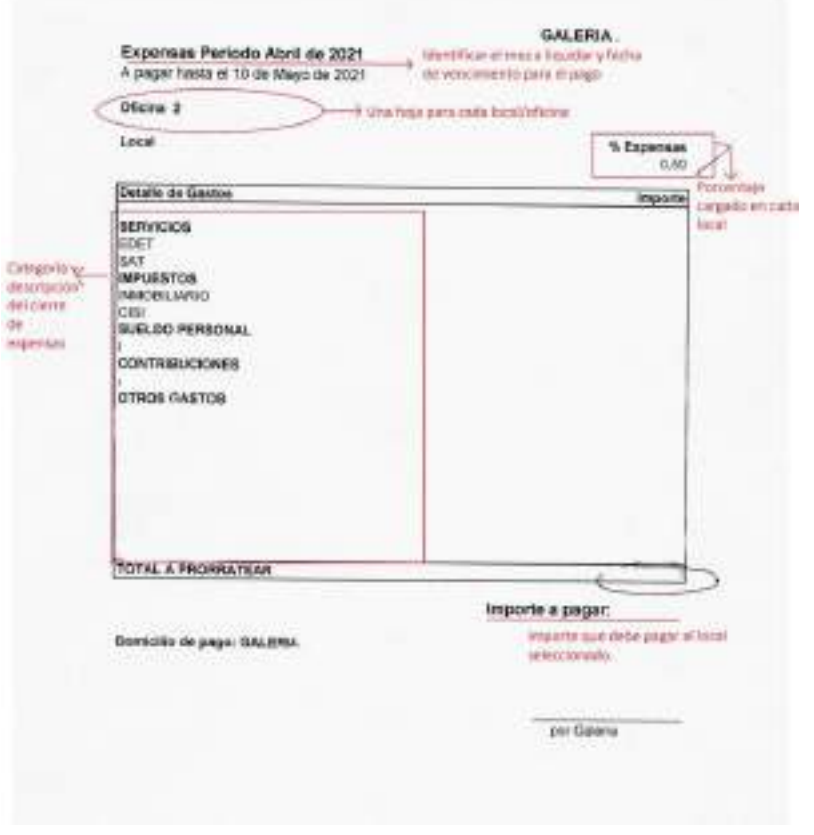

Fuente: Documentos de la empresa

#### <span id="page-33-0"></span>**9.4. APÉNDICE 4: PLANTEAMIENTO DE ALTERNATIVAS**

#### **Alternativas planteadas**

**Utilizar el sistema anterior de la Galería:** Actualmente, la encargada de administración de la galería utiliza algunas partes funcionales del sistema anterior en paralelo con archivos Excel, esta alternativa implica la recuperación del sistema anterior luego de actividades de mantenimiento específicas que servirán para volver a ponerlo en marcha en su totalidad.

Si bien es una alternativa que podría asegurar el normal funcionamiento de la galería, se encuentra una restricción técnica debido a la dificultad de conseguir técnicos en Tucumán que manejen el lenguaje de programación utilizado en el sistema (FoxPro). Foxpro es un lenguaje de programación orientado a procedimientos, a la vez que un Sistema Gestor de Bases de datos o Database Management System, publicado originalmente por Fox Software y posteriormente por Microsoft, la fase extendida del ciclo de vida del producto, finalizó en Febrero de 2015, lo cual implica que no cuenta con actualizaciones de seguridad desde ese año, lo que significa un riesgo ya que no está preparado para responder a las amenazas de hoy.

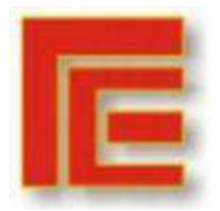

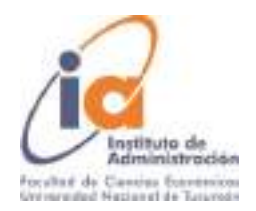

#### **Corrección e implementación del nuevo sistema (Sistema de Administración Online):** Para definir el costo de esta alternativa se realizó un listado de bugs y de funcionalidades no contempladas por el sistema. Se fijó un período de un mes y medio por parte de los proveedores de sistema para esta solución que será dada como un servicio postventa sin un aumento en el precio del mismo, sin embargo, no se realizarán pruebas del sistema, quedando este proceso a cargo de la galería.

En esta solución se definió la utilización de 2 servidores paralelos: uno de desarrollo donde se realizarán las pruebas del sistema y uno de "producción" donde se cargarán los datos definitivos y actualizados de la galería. En el período comprendido para la solución, la galería dejará el paralelo y se manejará con las partes funcionales del sistema anterior, por lo que se disminuyen los reprocesos.

Por lo tanto, el costo de esta alternativa se descompone de la siguiente manera:

- a) Un mes y medio correspondiente al tiempo de solución del problema por parte de los proveedores de sistema
- b) Un mes de prueba y correcciones pequeñas.

Total: 2 meses y medio a un costo de \$20.000 (pasante administrativo) = \$50.000

Este período no contempla el desarrollo de la funcionalidad de facturación.

**Desarrollo a medida de un nuevo sistema:** Implica la contratación de una nueva empresa de desarrollo de software para que desarrollen el sistema a medida. Esta alternativa se considera menos recomendable debido a los altos costos iniciales y la gran demora de desarrollo. Por otro lado, la empresa ya tiene una experiencia negativa respecto al desarrollo del software a medida por lo que hay una mayor resistencia a la implementación de esta alternativa.

**Software As a Service:** estos son software ofrecidos por proveedores bajo un pago mensual de una cuota por uso. Se encontraron dos alternativas de software que podrían cumplir con los requisitos de sistemas de la galería:

REDCONAR: sistema para la Administración de consorcios, con una cuota mensual de \$60 por Unidad funcional. lo que sería un costo mensual de alrededor de \$2400 mensuales.

e-Consorcio: Sistema de Gestión integral de Consorcios: Pack Full a \$46 x Unidad funcional, lo que sería un costo mensual de alrededor de \$1840 mensuales.

Sin embargo, existe una resistencia por parte de la empresa hacia esta alternativa debido a riesgos de filtración de información y confidencialidad de los datos.

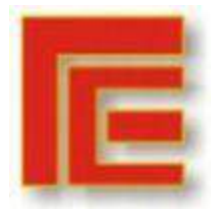

Universidad Nacional de Tucumán Facultad de Ciencias Económicas Instituto de Administración **IX Muestra Académica de Trabajos de Investigación de la Licenciatura en Administración**

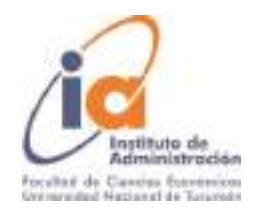

**Software comercial o "enlatado":** se encontró una alternativa de software en serie utilizado por inmobiliarias, llamado "Arcomercial", desarrollado en Microsoft Access, el cual tiene tres paquetes:

- a) Plata (\$10.010): permite la carga de hasta veinte propiedades.
- b) Oro (\$32.020): hasta 100 propiedades.
- c) Platino (\$71.080): con capacidad para ilimitadas propiedades.

El paquete que podría adaptarse a las necesidades de la galería es el Oro con un costo de \$32.020 y un mes extra del pasante administrativo, quien tendrá a su cargo el poblamiento de datos del sistema y la capacitación del encargado administrativo. Costo total \$52.020

De utilizarse este sistema, la empresa debería adaptarse a un sistema pensado para inmobiliarias, existiendo diferencias menores con los procesos específicos de la galería.

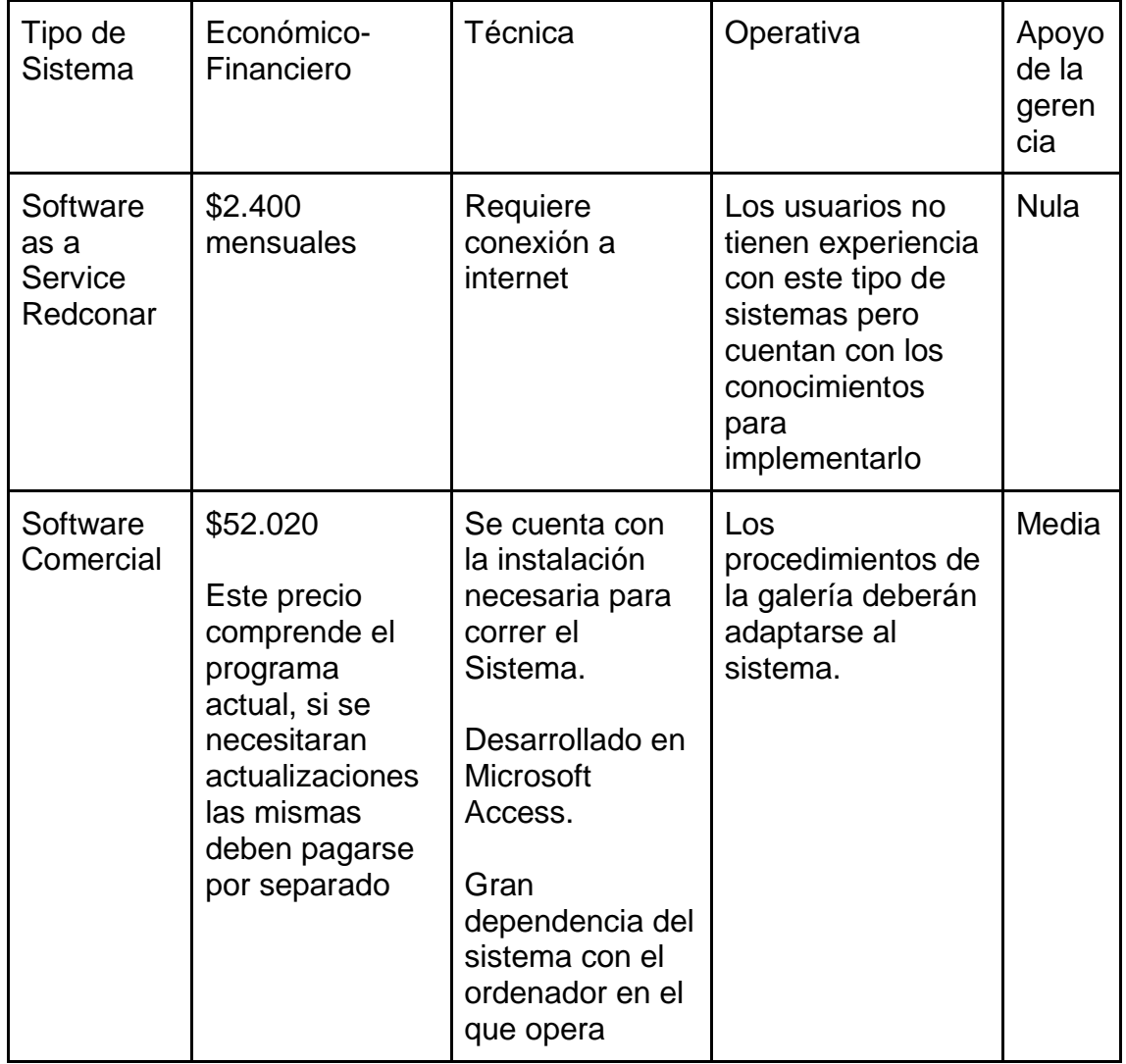

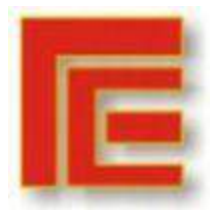

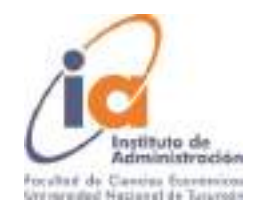

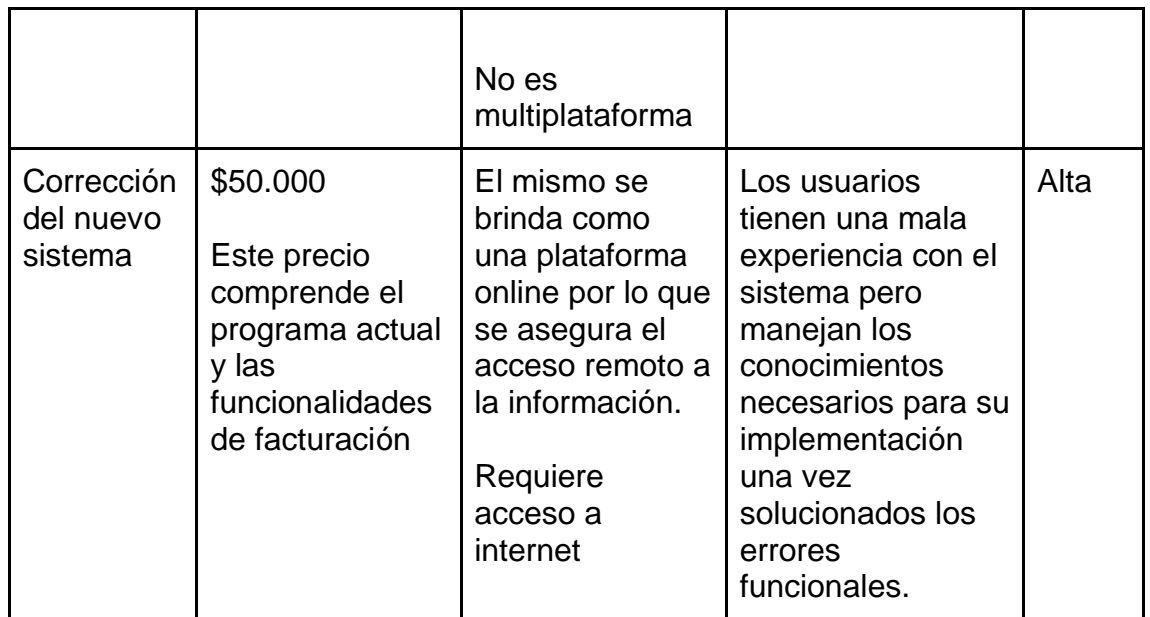

#### <span id="page-36-0"></span>**9.5. APÉNDICE 5: TABLA COMPARATIVA DE FUNCIONALIDADES INCLUÍDAS ENTRE EL SISTEMA DE ADMINISTRACIÓN ONLINE Y ARCOMERCIAL**

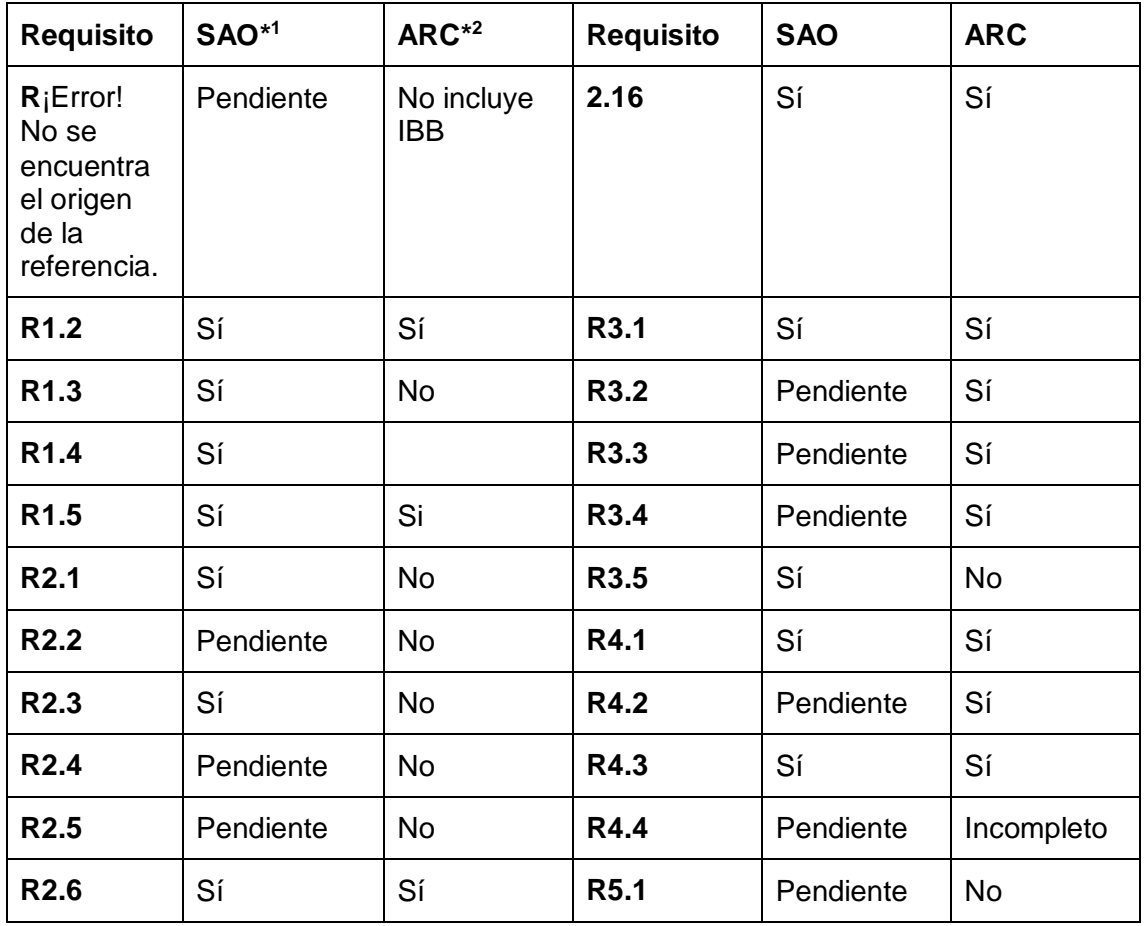

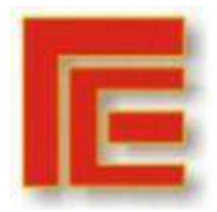

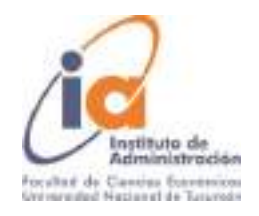

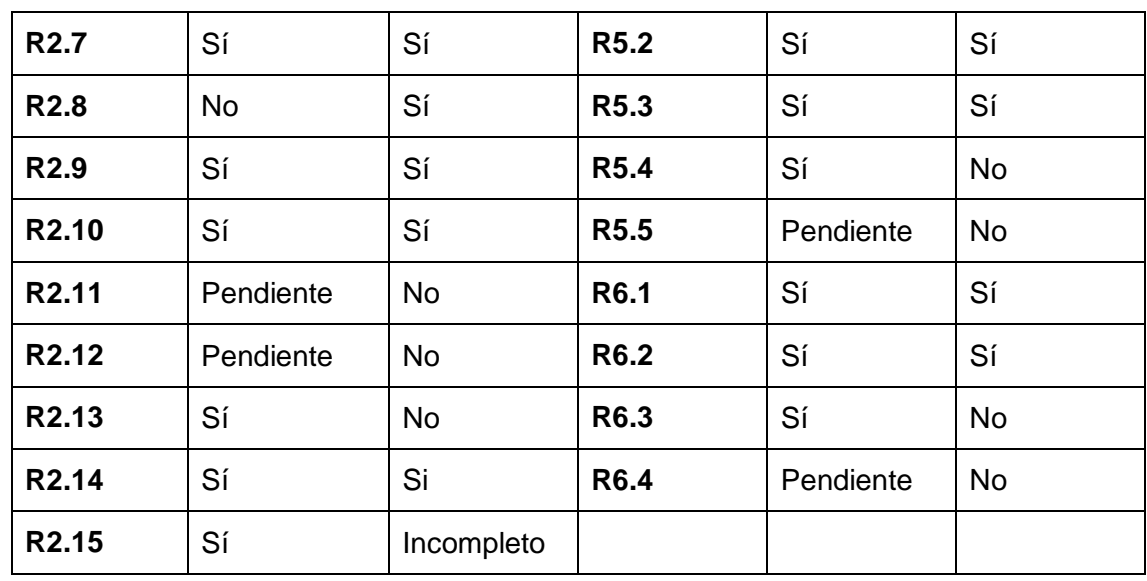

#### <span id="page-37-0"></span>**9.6. APÉNDICE 6: FALLAS EN FUNCIONALIDADES DEL SISTEMA**

A continuación, se presentan los listados de Bugs realizados en el desarrollo de este trabajo. Se presentaron en tres períodos.

 Previo a la reunión del día 18 de junio (Etapa factibilidad): En esta instancia se realizaban correcciones específicas a algunas funcionalidades, pero las mismas no eran completas, un ejemplo de este caso son las solicitudes 5 y 19.

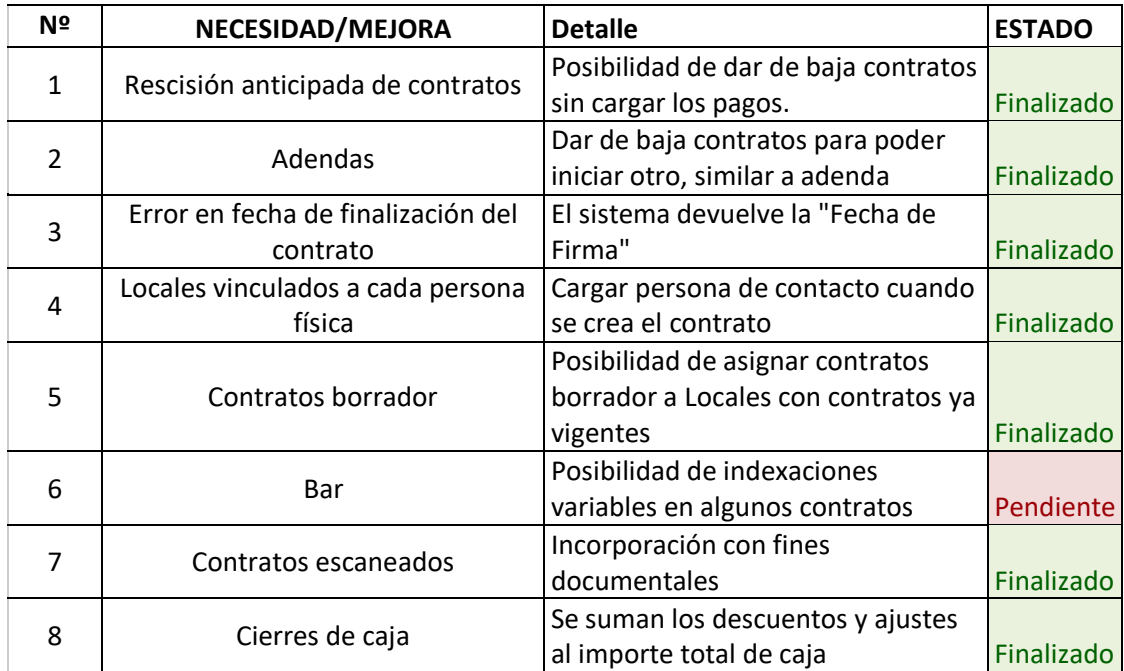

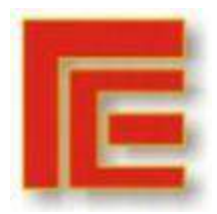

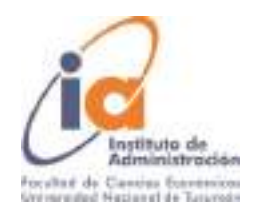

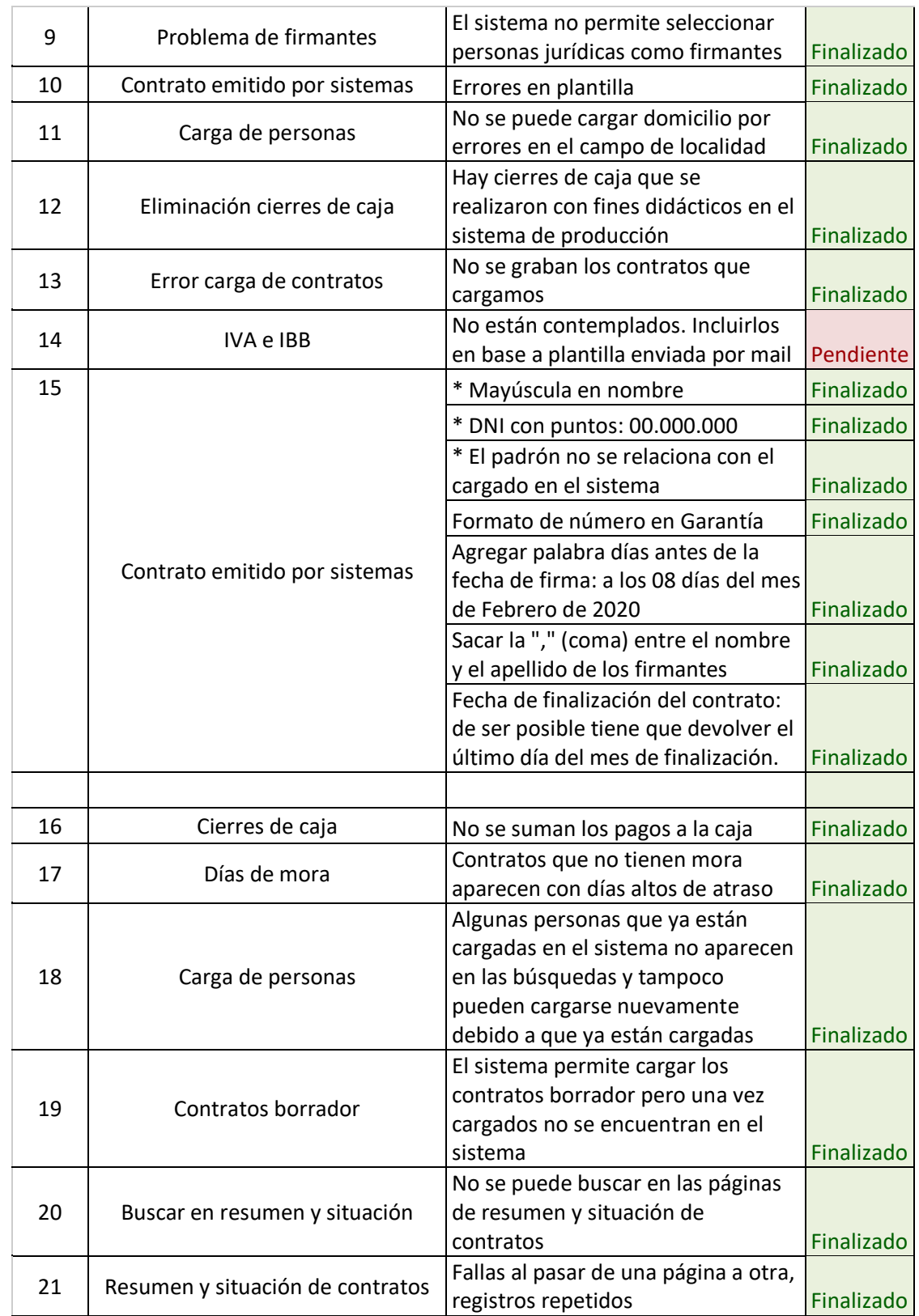

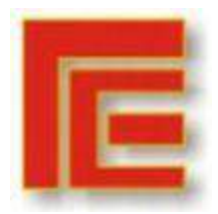

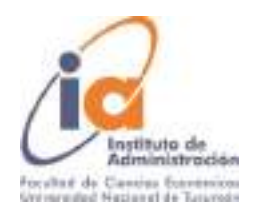

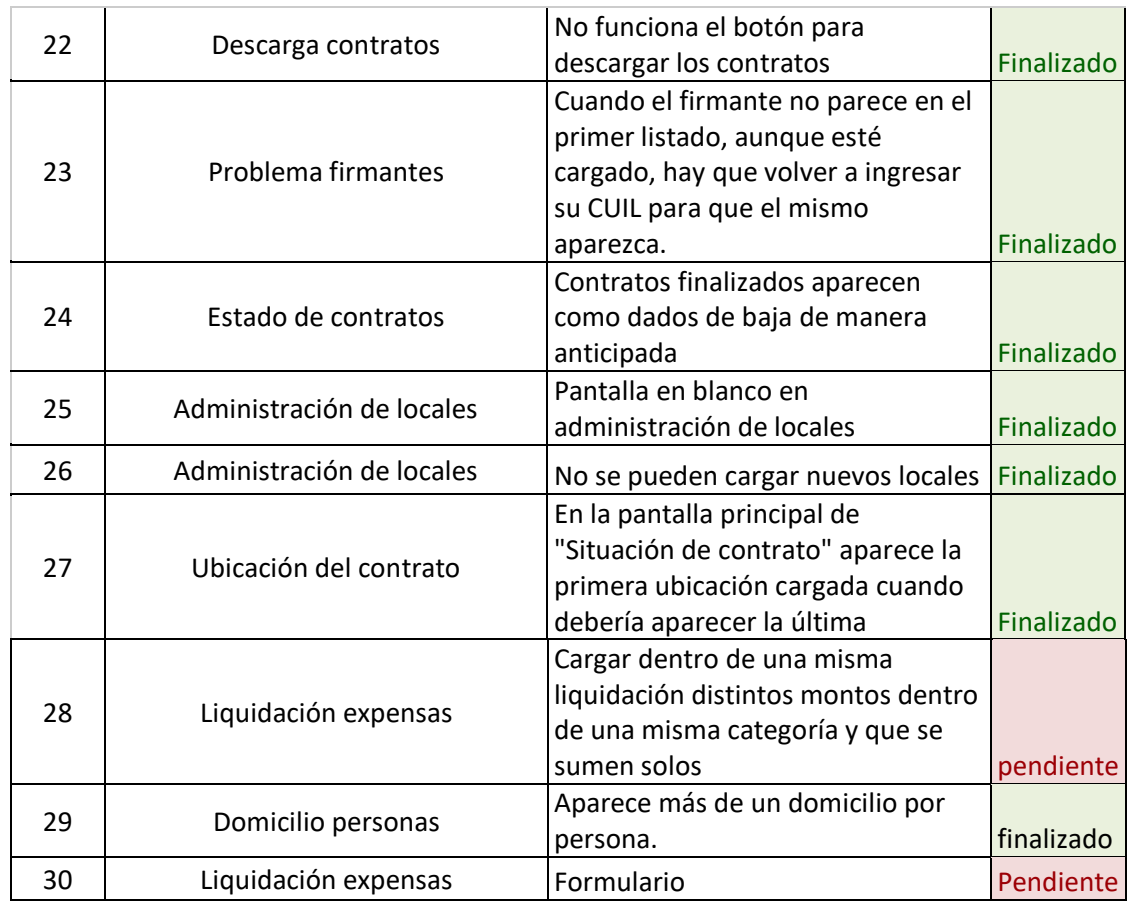

Fuente: Elaboración propia

Etapa de diseño lógico

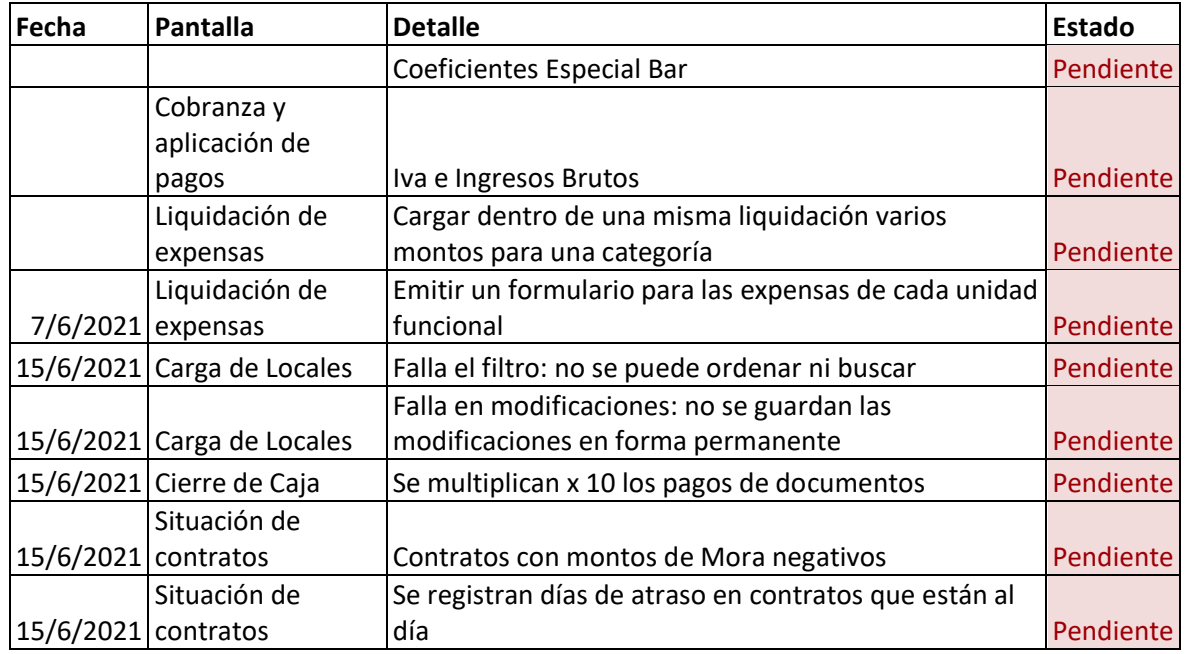

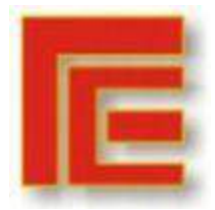

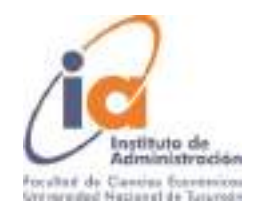

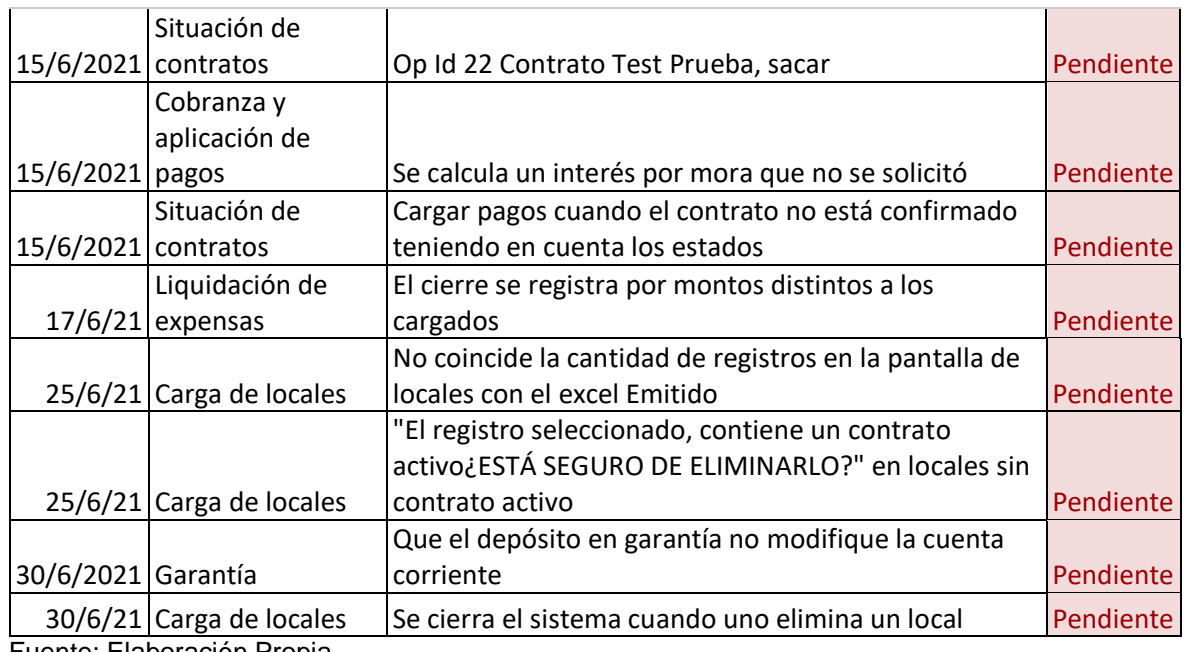

Fuente: Elaboración Propia

### Etapa programación (listado provisto por los proveedores del sistema)

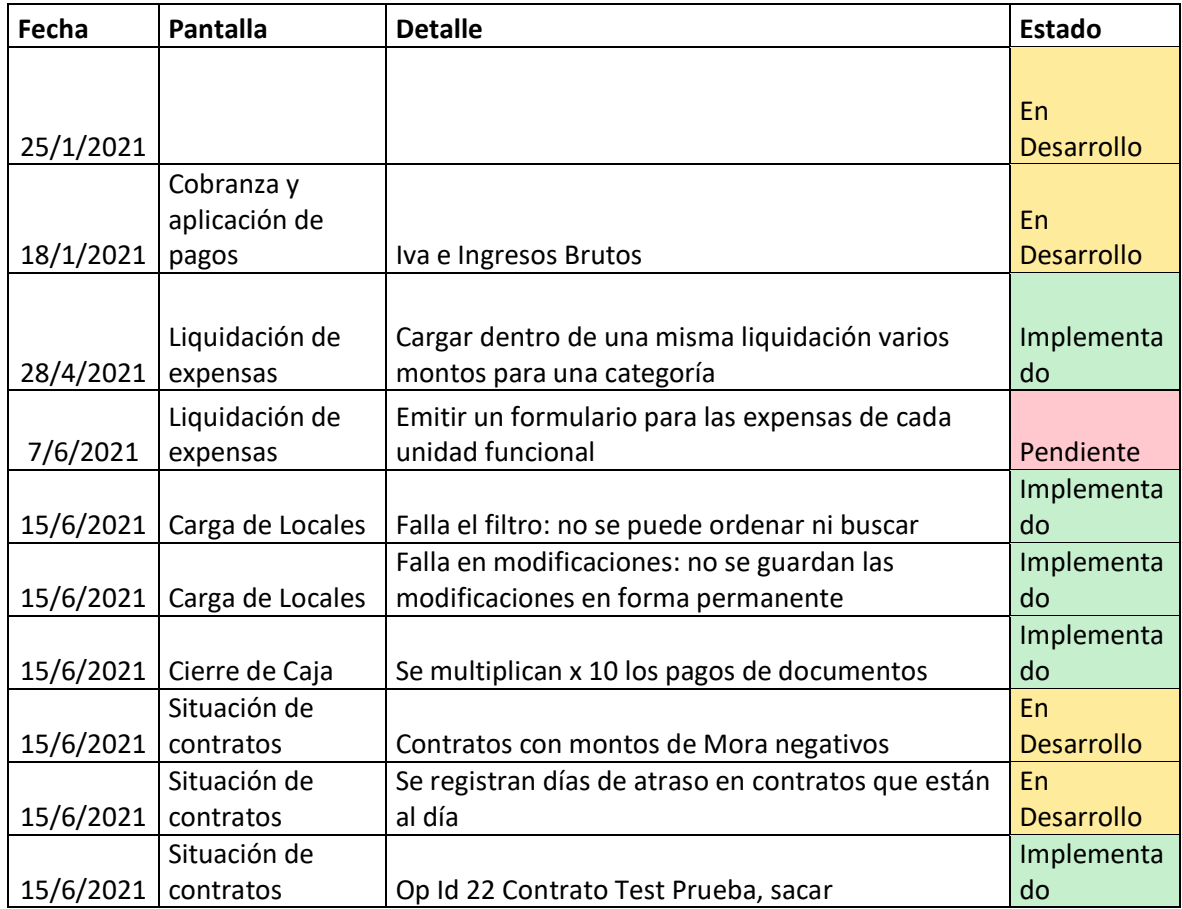

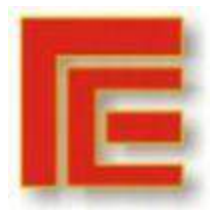

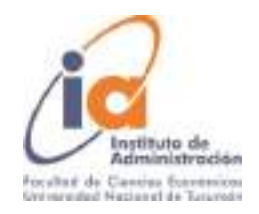

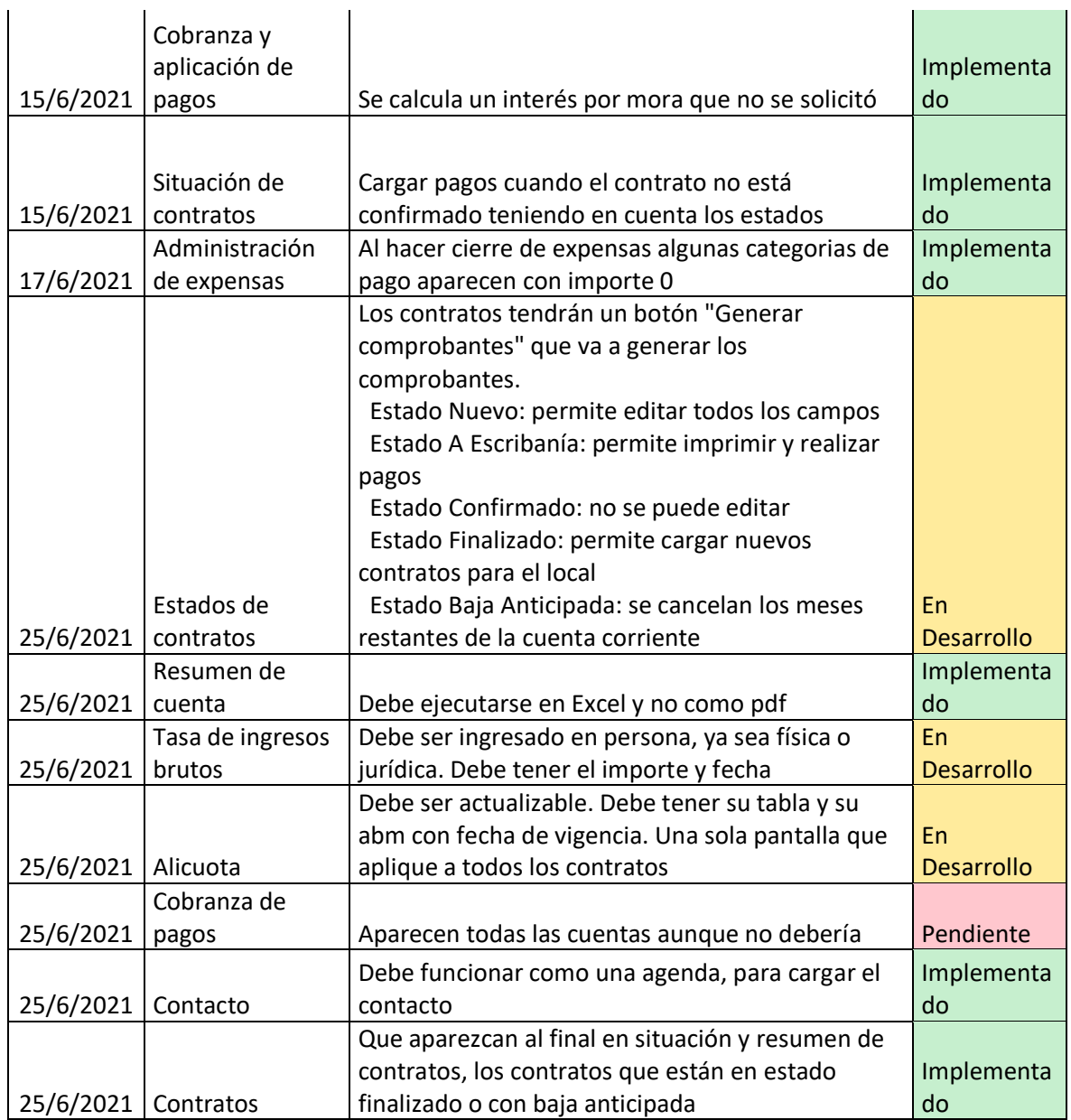

Fuente: Proveedores del sistema

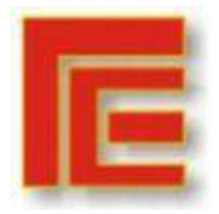

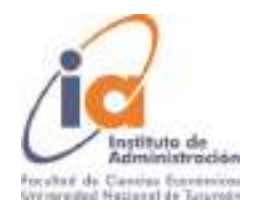

<span id="page-42-0"></span>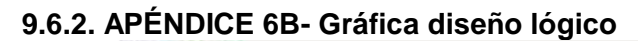

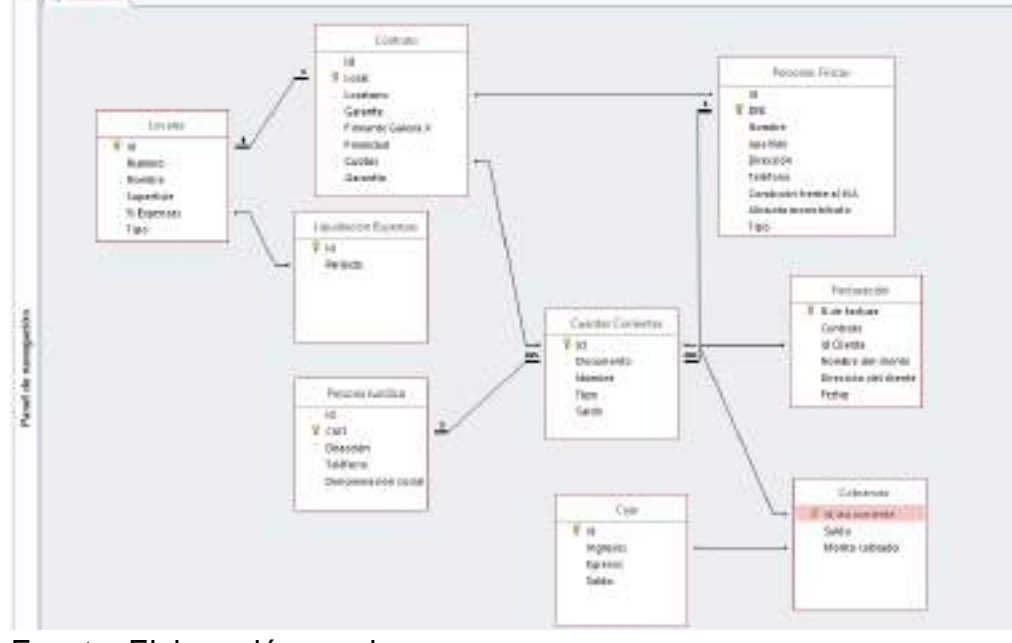

Fuente: Elaboración propia

El diseño expuesto permite una aproximación a la relación entre las distintas funcionalidades y tablas del sistema expuestas en los requisitos del sistema.

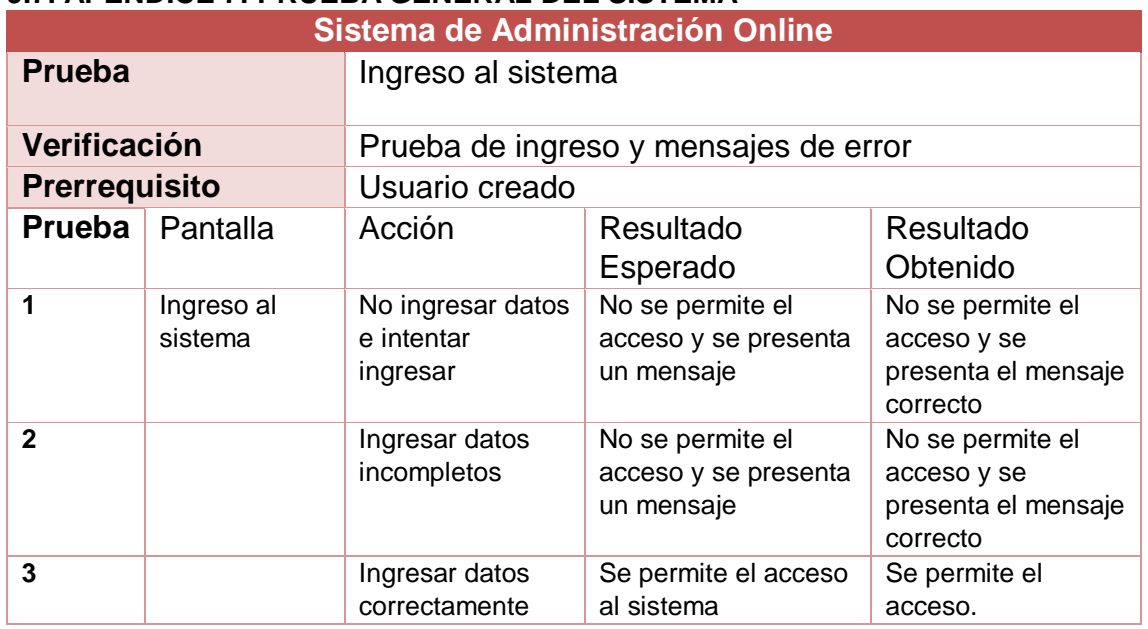

#### <span id="page-42-1"></span>**9.7. APÉNDICE 7: PRUEBA GENERAL DEL SISTEMA**

<span id="page-42-2"></span>**9.8. APÉNDICE 8: PLAN DE CAPACITACIÓN A LOS USUARIOS**

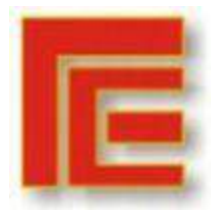

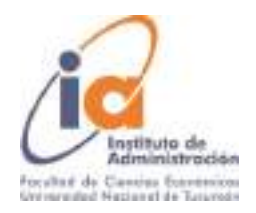

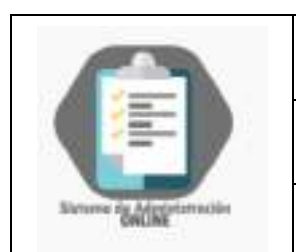

# **PROGRAMA DE CAPACITACIÓN**

Sistema de Administración Online

Fecha de elaboración: Julio 2021

# **Unidad I: Conocimientos básicos**

Objetivo: Con esta unidad se espera que el usuario realice un primer acercamiento con el sistema y reconozca procedimientos comunes para el acceso al sistema.

Contenido:

- Link de acceso al sistema
- Acceso: usuario y contraseña. Recuperación
- Pantallas del sistema: objetivos de cada una. Uso de búsqueda y filtros. Ordenar filas.

# **Unidad II: Carga de locales, alta de personas y contratos**

Objetivos: Se espera que el usuario pueda incorporar a su rutina los procesos correspondientes a la carga y alta de contrato, comprenda los riesgos en la carga errónea de cada dato y la importancia de la actualización de todos los datos correspondientes.

Contenido:

- Carga y modificación de locales. Cambios restringidos para asegurar la integridad del sistema.
- Carga de personas jurídicas y físicas: datos clave, actualización de alícuota de Ingresos Brutos.
- Creación de contratos: Alta de cuenta corriente a nombre de la persona, locales y finalidad del alquiler. Firmantes: locatario, locador y garante. Fechas importantes. Carga de cuotas y depósito en garantía.
- Estados de contratos: diferencias entre cada estado. Actividades y modificaciones permitidas para cada uno.
- Modificar contratos
- Descarga del contrato realizado automáticamente.
- Documentación de contratos escaneados a modo de respaldo
- Baja anticipada, eliminación y finalización de contrato

# **Unidad III: Seguimiento de contratos y cobranza**

Objetivos: Se espera que el usuario pueda utilizar el sistema como apoyo de sus actividades diarias en torno a la cobranza, conozca los informes que puede emitir el sistema, y cómo hacerlo para mantener un seguimiento actualizado de los locatarios de la galería. Contenido:

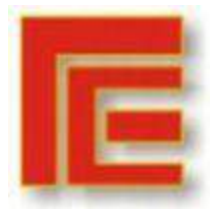

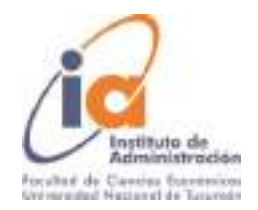

- Resumen de cuenta: emisión y comprensión del resumen.
- Emisión de planillas de seguimiento.
- Situación de contrato: mora, saldo, monto al vencimiento, días de atraso, meses restantes para el vencimiento. Ubicación del contrato original.
- Cobranza y aplicación de pagos: Selección de cuenta y contrato. Visualización de la deuda: filtros de pendientes de pago e imputados.
- Carga de pagos e imputación de pagos: tipos de pagos, política de imputación. Formas de pago. Ajustes y bonificaciones.

# **Unidad IV: Liquidación de Expensas.**

Objetivos: Se espera que el usuario pueda realizar las liquidaciones de expensas con el sistema, comprenda las categorías de gastos predeterminadas y sus modificaciones.

Contenido:

- Carga de gastos aplicables a expensas. Control del total y cierre de expensas.
- Cobranza de expensas. Donde encontrar el monto para cada local y donde cargarlo.

# **Unidad V: Herramientas de comunicación con el sistema**

Objetivos: Se espera que el usuario conozca los medios de comunicación con los proveedores del sistema y aprenda a utilizar herramientas virtuales que faciliten una comunicación asertiva.

Contenido:

- Mails de contacto: Asunto, cuerpo y adjuntos.
- Replicación de un error y captura de pantalla. Complementos para grabar pantalla.

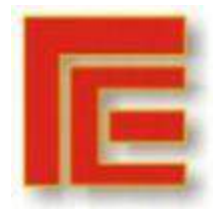

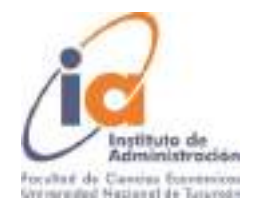

#### **10. REFERENCIAS**

- Arbentia Empowering Consulting (14 de Octubre de 2019). ERP SaaS vs. On Premise, ¿Quémodelo es más adecuado para tu empresa? <https://www.erppara.com/erp-saas-vs-on-premise/>
- Bravo Carrasco, J. (1996). Desarrollo de sistemas de información (Tercera ed.). Santiago de Chile. Editorial Evolución S.A.
- Chase, R.; Jabocbs, F.; Aquilano, N. (2009). Administración de Operaciones. Producción y Cadena de Suministros. Duodécima Ed. México. Editorial McGraw Hill.
- Chiavenato, Idalberto (2009). Comportamiento Organizacional. La dinámica del éxito en las organizaciones. Segunda Ed. México. McGraw Hill Education.
- Deloitte Design Studio (Ed.). (n.d.). Your guide to a successful ERP journey. Deloitte Design Studio. [https://www2.deloitte.com/content/dam/Deloitte/ca/Documents/human](https://www2.deloitte.com/content/dam/Deloitte/ca/Documents/human-capital/ca-en-human-capital-your-guide-to-successful-erp-journey.pdf)[capital/ca-en-human-capital-your-guide-to-successful-erp-journey.pdf](https://www2.deloitte.com/content/dam/Deloitte/ca/Documents/human-capital/ca-en-human-capital-your-guide-to-successful-erp-journey.pdf)
- De las Pueblas Encina (2019). Definición de requisitos funcionales bajo especificación IEEE para un sistema de ingenieria. [Trabajo Final de Grado: Escuela técnica superior de Ingenieros Industriales. Universidad Politécnica de Madrid]. Archivo Digital UPM.
- Gestión- Calidad Consulting. (2016). ISO 9001, Gestión por procesos para la optimización de procedimientos. [http://gestion-calidad.com/gestion](http://gestion-calidad.com/gestion-procesos)[procesos](http://gestion-calidad.com/gestion-procesos)
- Gómez Fulao, J.; Magdalena, F. (1999). Sistemas Administrativos. Estructuras y procesos. Buenos Aires, Ediciones Macchi.
- Harrington, J. H. (1992). Mejoramiento de los procesos de la empresa. Bogotá, Editorial MCGraw Hill.
- Hernández Sampieri, R., Fernandez Collado, C., Baptista Lucio, P. (2014). Metodología de la Investigación (Sexta ed.). México D.F. McGraw Hill Education.
- Kendall, K; Kendall J. (2011); Análisis y Diseño de Sistemas. Octava Ed. México. Editorial Pearson
- Laudon, K. C., & Laudon, J. P. (2016). Capítulo 13. Creación de sistemas de información. En Sistemas de Información Gerencial. Decimocuarta ed. México, Pearson.

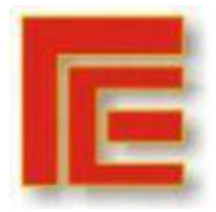

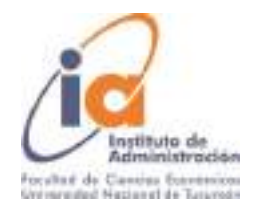

- Monzón Lucía (14 de octubre de 2020). ¿Cuáles son las diferencias On Premise y SaaS? Arbentia Empowering Consulting. [https://www.arbentia.com/diferencias-on-premise-y-saas-microsoft](https://www.arbentia.com/diferencias-on-premise-y-saas-microsoft-dynamics-nav-navision/)[dynamics-nav-navision/](https://www.arbentia.com/diferencias-on-premise-y-saas-microsoft-dynamics-nav-navision/)
- Phillips, John & Segura, Ruiz. (2010). Perspectiva de los sistemas de información en las empresas digitalizadas. Revista de Ciencias Economicas. 28. Disponible en: [https://www.researchgate.net/publication/267197791\\_](https://www.researchgate.net/publication/267197791_%20Perspectiva_de_los_sistemas_de_informacion_en_las_empresas_digitalizadas)  Perspectiva de los sistemas de informacion en las empresas digital [izadas](https://www.researchgate.net/publication/267197791_%20Perspectiva_de_los_sistemas_de_informacion_en_las_empresas_digitalizadas)
- Villacís Ponce; García Bautista (2014). Implementación de la Gestión del Servicio en Base al Marco de Trabajo de ITL V3 Dirigido a la gestión de Bugs y Errores en proyectos de implementación de Software en empresas desar*rolladoras, caso de estudio en empresa "Yage*". [Disertación de Grado Ingeniería en Sistemas y Ciencias de la Computación: Pontificia Universidad Católica del Ecuador]. Repositorio Puce
- Robbins y Coulter (2010). Administración. 10º Edición. México. Editorial Pearson.
- Volpentesta, Jorge. (2004). Sistemas Administrativos y Sistemas de Información. Buenos Aires, Editorial Osmar Buyatti.
- Stair, R., Reynolds, G. (2010). Principios de Sistemas de Información (Novena ed.). CENAGE Learning.